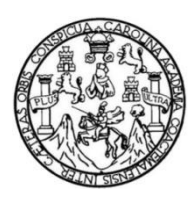

Universidad de San Carlos de Guatemala Facultad de Ingeniería Escuela de Ingeniería Ciencias y Sistemas

## **IMPLEMENTACIÓN DE LA TECNOLOGÍA REALIDAD AUMENTADA (RA) POR GEOLOCALIZACIÓN PARA EL RECONOCIMIENTO DE LOS MONUMENTOS EN LA AVENIDA DE LAS AMÉRICAS Y AVENIDA REFORMA, MUNICIPIO DE GUATEMALA, GUATEMALA**

### **José de Jesús Cano Rosales**

Asesorado por el Ing. Everest Darwin Medinilla Rodríguez

Guatemala, agosto de 2020

### UNIVERSIDAD DE SAN CARLOS DE GUATEMALA

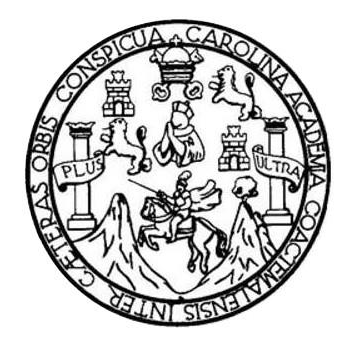

FACULTAD DE INGENIERÍA

## **IMPLEMENTACIÓN DE LA TECNOLOGÍA REALIDAD AUMENTADA (RA) POR GEOLOCALIZACIÓN PARA EL RECONOCIMIENTO DE LOS MONUMENTOS EN LA AVENIDA DE LAS AMÉRICAS Y AVENIDA REFORMA, MUNICIPIO DE GUATEMALA, GUATEMALA**

TRABAJO DE GRADUACIÓN

## PRESENTADO A LA JUNTA DIRECTIVA DE LA FACULTAD DE INGENIERÍA POR

**JOSÉ DE JESÚS CANO ROSALES**

ASESORADO POR EL ING. EVEREST DARWIN MEDINILLA RODRÍGUEZ

AL CONFERÍRSELE EL TÍTULO DE

### **INGENIERO EN CIENCIAS Y SISTEMAS**

GUATEMALA, AGOSTO DE 2020

## UNIVERSIDAD DE SAN CARLOS DE GUATEMALA FACULTAD DE INGENIERÍA

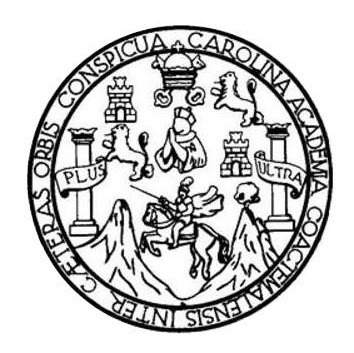

### **NÓMINA DE JUNTA DIRECTIVA**

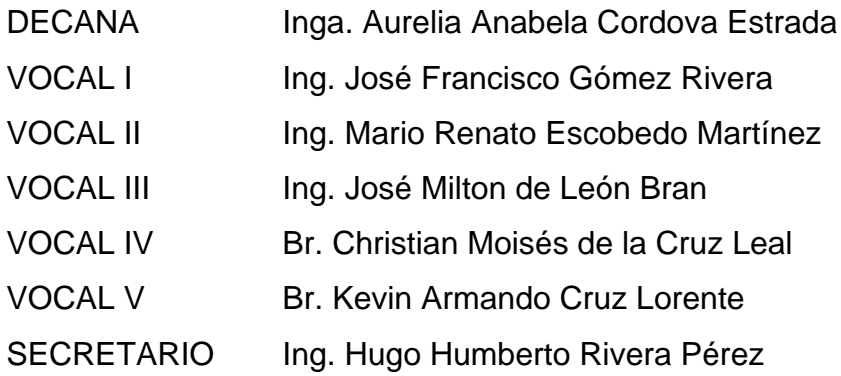

## **TRIBUNAL QUE PRACTICÓ EL EXAMEN GENERAL PRIVADO**

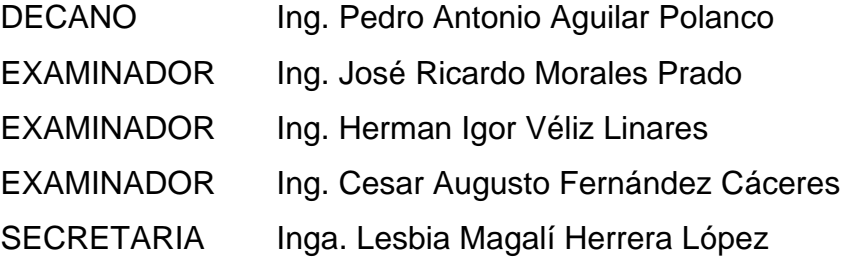

## **HONORABLE TRIBUNAL EXAMINADOR**

En cumplimiento con los preceptos que establece la ley de la Universidad de San Carlos de Guatemala, presento a su consideración mi trabajo de graduación titulado:

## **IMPLEMENTACIÓN DE LA TECNOLOGÍA REALIDAD AUMENTADA (RA) POR GEOLOCALIZACIÓN PARA EL RECONOCIMIENTO DE LOS MONUMENTOS EN LA AVENIDA DE LAS AMÉRICAS Y AVENIDA REFORMA, MUNICIPIO DE GUATEMALA, GUATEMALA**

Tema que me fuera asignado por la Dirección de la Escuela de Ingeniería en Ciencias y Sistemas, con fecha 11 de febrero de 2020.

**José de Jesús Cano Rosales**

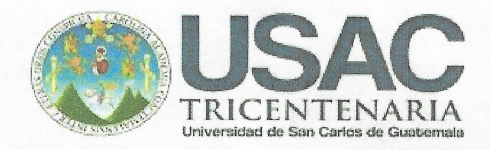

Guatemala, 13 de febrero de 2020

Ing. Carlos Gustavo Alonzo Director de Escuela Escuela de Ingeniería en Ciencias y Sistemas.

Por medio de la presente hago de su conocimiento que José de Jesús Cano Rosales que se identifica con CUI No. 2199 31240 0101 y código estudiantil No. 201313980 de la Carrera de Ingeniería en Ciencias y Sistemas, Facultad de Ingeniería, USAC. Ha concluido el trabajo de graduación titulado "Implementación de la tecnología realidad aumentada (RA) por geolocalización para el reconocimiento de los monumentos en la Avenida de las Américas y Avenida Reforma, municipio de Guatemala, Guatemala".

Sin otro particular, me es grato suscribirme.

Ing. Everest Darwin Medinilla Rodríguez Ingeniero en Ciencias y Sistemas Asesor de Escuela de Ingeniería en Ciencias y Sistemas emedin@gmail.com

Everest Darwin Medinilla Rodríguez Ingeniero en Clencias y Sistemas Colegiado 4,332

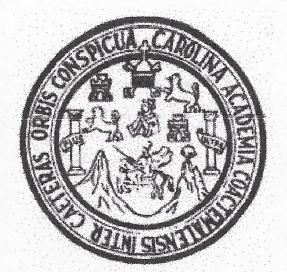

Universidad San Carlos de Guatemala Facultad de Ingeniería Escuela de Ingeniería en Ciencias y Sistemas

Guatemala, 11 de febrero de 2020

Ingeniero **Carlos Gustavo Alonzo** Director de la Escuela de Ingeniería **En Ciencias y Sistemas** 

Respetable Ingeniero Alonzo:

Por este medio hago de su conocimiento que he revisado el trabajo de graduación del estudiante JOSÉ DE JESÚS CANO ROSALES con carné 201313980 y CUI 2199 31240 0101 titulado "IMPLEMENTACIÓN DE LA TECNOLOGÍA REALIDAD AUMENTADA RECONOCIMIENTO DE **LOS** POR GEOLOCALIZACIÓN PARA EL (RA) MONUMENTOS EN LA AVENIDA DE LAS AMÉRICAS Y AVENIDA REFORMA, MUNICIPIO DE GUATEMALA, GUATEMALA" y a mi criterio el mismo cumple con los objetivos propuestos para su desarrollo, según el protocolo aprobado.

Al agradecer su atención a la presente, aprovecho la oportunidad para suscribirme,

Atentamente,

**Alfredo Azurdia** Carlos Coordinador de Privados Revisión de Trabajos de Graduación

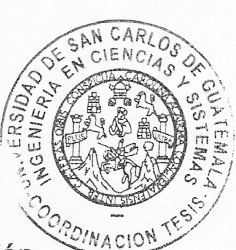

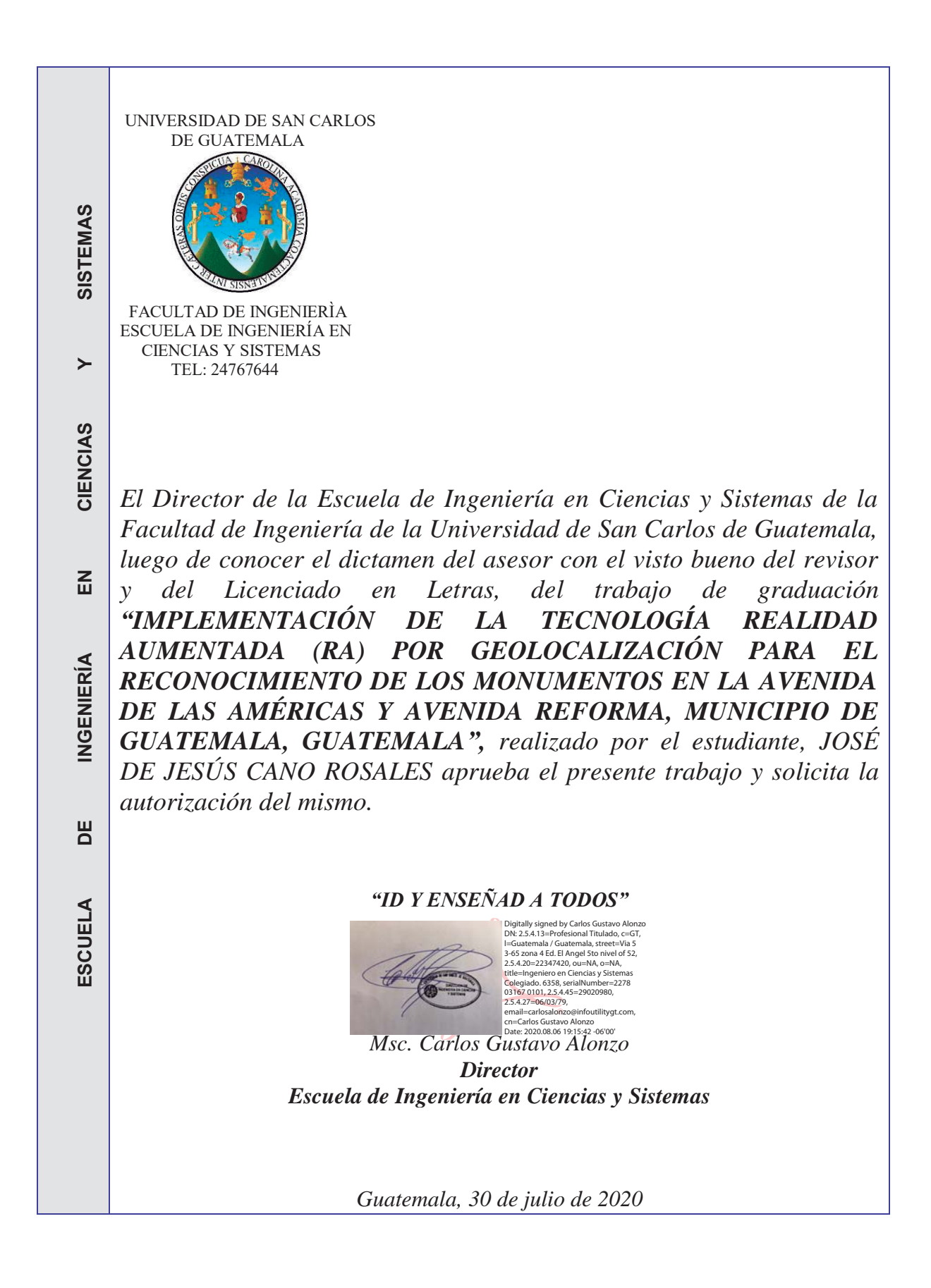

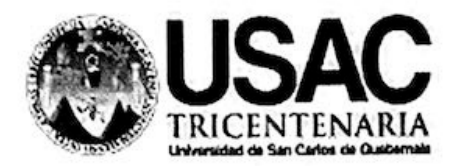

Decanato Facultad de Ingeniería 24189101 - 24189102

DTG. 174.2020

La Decana de la Facultad de Ingeniería de la Universidad de San Carlos de Guatemala, luego de conocer la aprobación por parte del Director de la Escuela de Ingeniería Ciencias y Sistemas, al Trabajo de Graduación titulado: IMPLEMENTACIÓN DE LA TECNOLOGÍA REALIDAD AUMENTADA (RA) POR GEOLOCALIZACIÓN PARA EL RECONOCIMIENTO DE LOS MONUMENTOS EN LA AVENIDA DE LAS AMÉRICAS Y AVENIDA REFORMA, MUNICIPIO DE GUATEMALA, GUATEMALA, presentado por el estudiante universitario: José de Jesús Cano Rosales, y después de haber culminado las revisiones previas bajo la responsabilidad de las instancias correspondientes, autoriza la impresión del mismo.

**IMPRÍMASE:** 

Inga. Anabela <del>Cordova Est</del>rada

Decana

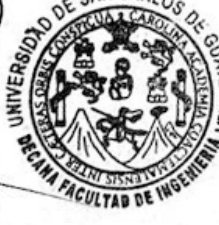

Guatemala, agosto de 2020

#### AACE/asga

Escuelas: Ingeniería Civil, Ingeniería Mecánica Industrial, Ingeniería Química, Ingeniería Mecánica Eléctrica, - Escuela de Ciencias, Regional de Ingeniería Sanitaria y Recursos Hidráulicos (ERIS). Post-Grado Maestría en Sistemas Mención Ingeniería Vial. Carreras: Ingeniería Mecánica, Ingeniería Electrónica, Ingeniería en Ciencias y Sistemas. Licenciatura en Matemática. Licenciatura en Fisica. Centro de Estudios Superiores de Energia y Minas (CESEM). Guatemala, Ciudad Universitaria, Zona 12. Guatemala, Centroamérica.

## **ACTO QUE DEDICO A:**

- **Dios** Por darme la fortaleza mental, sabiduría, disciplina y responsabilidad necesaria para alcanzar mis metas y objetivos.
- **Mis padres** Gladys Rossana y José Cano. Por el apoyo incondicional dado en toda mi carrera académica, ayudándome a cumplir mis objetivos. A mi madre, por motivarme para seguir adelante y apoyarme en momentos difíciles. A mi padre, por su apoyo moral, económico y por animarme a seguir adelante hasta conseguir la profesión universitaria que elegí.
- **Mis hermanos** A todos mis hermanos que me apoyaron y creyeron en mí, ayudándome y apoyándome con lo que podían.
- **Mis amigos** Por haber compartido sus conocimientos, experiencias y ser parte de mi vida personal como profesional.

## **AGRADECIMIENTOS A:**

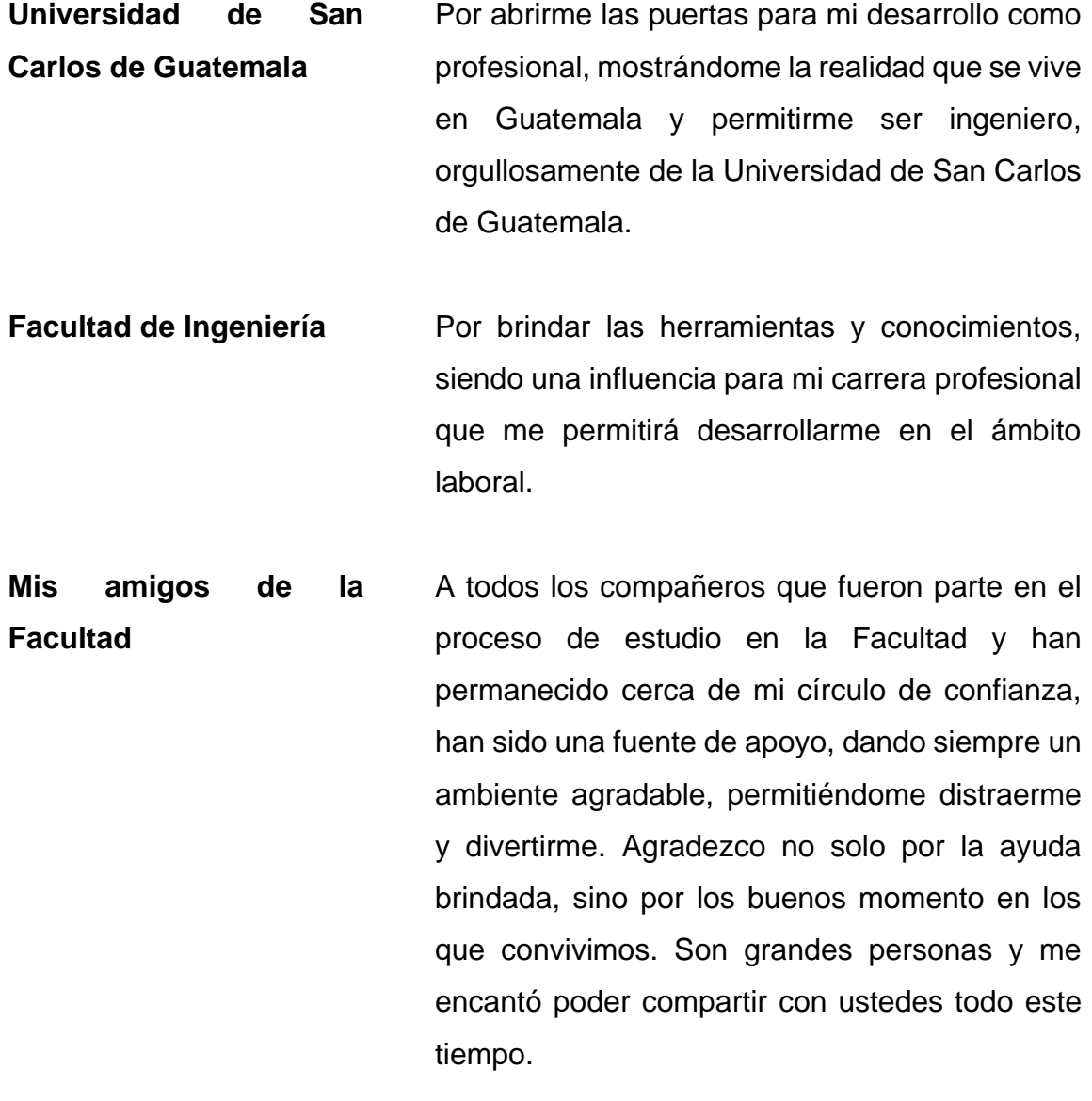

**Docentes** Agradezco por haberse tomado el arduo trabajo de transmitirme sus diversos conocimientos, especialmente del campo y de los temas que

corresponde a nuestra profesión como ingenieros en sistemas, además de compartir sus experiencias profesionales; que forman parte de mi vida personal como profesional.

**Ing. Everest Medinilla** Agradezco al ingeniero Medinilla por el apoyo, tanto en lo académico como en la elaboración de este proyecto, compartiendo y abriendo nuevas puertas de conocimientos y experiencias.

# **ÍNDICE GENERAL**

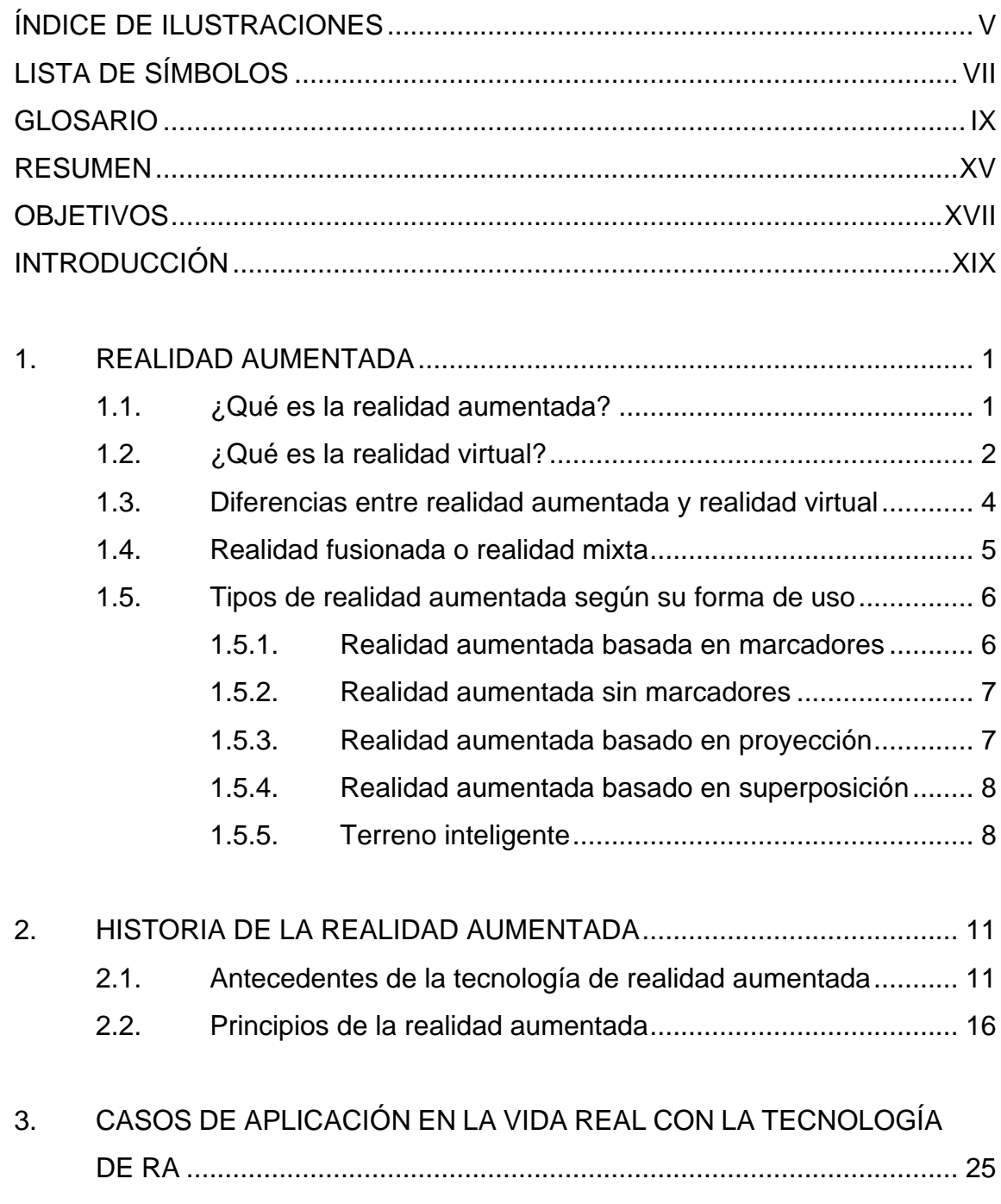

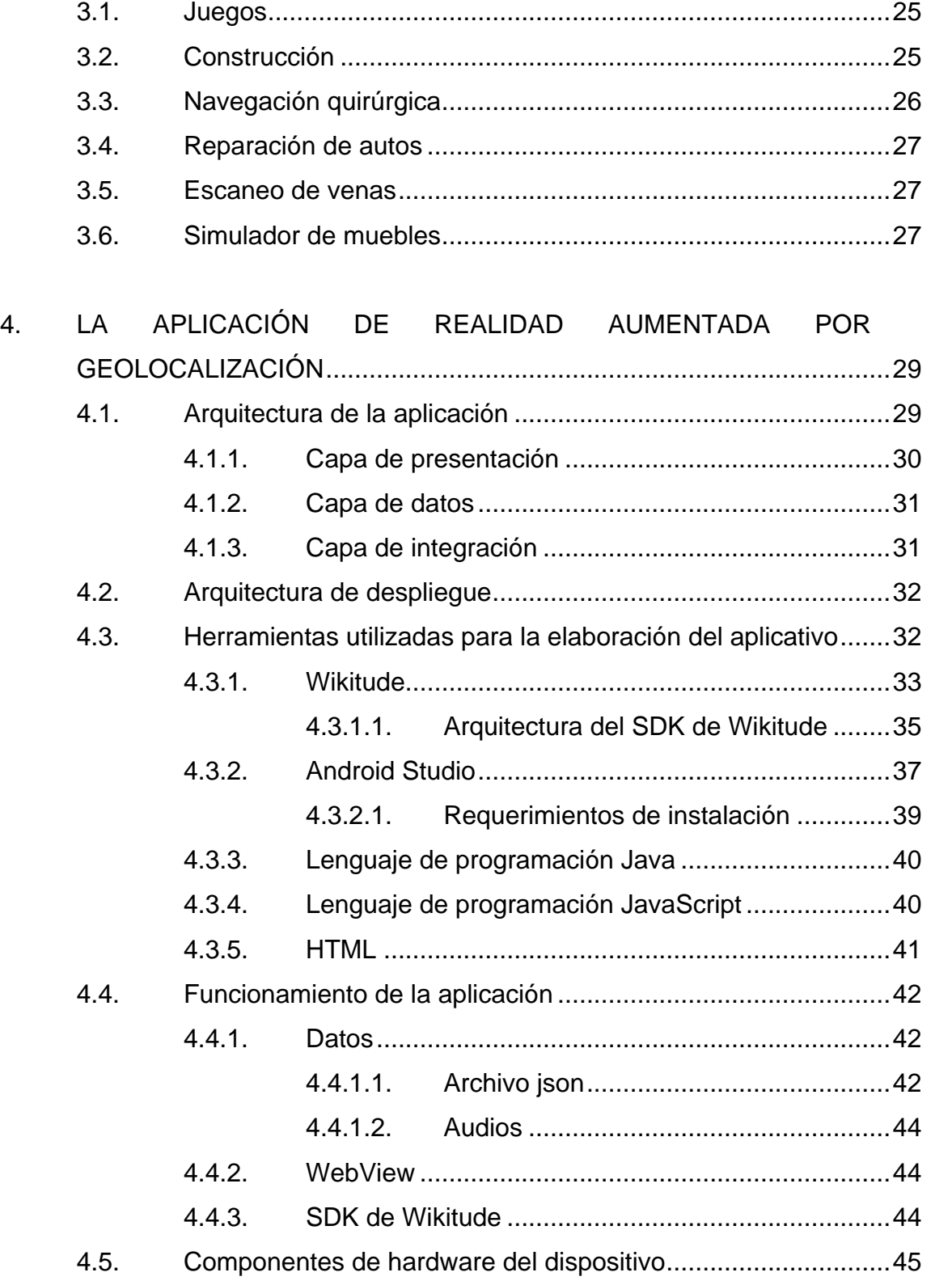

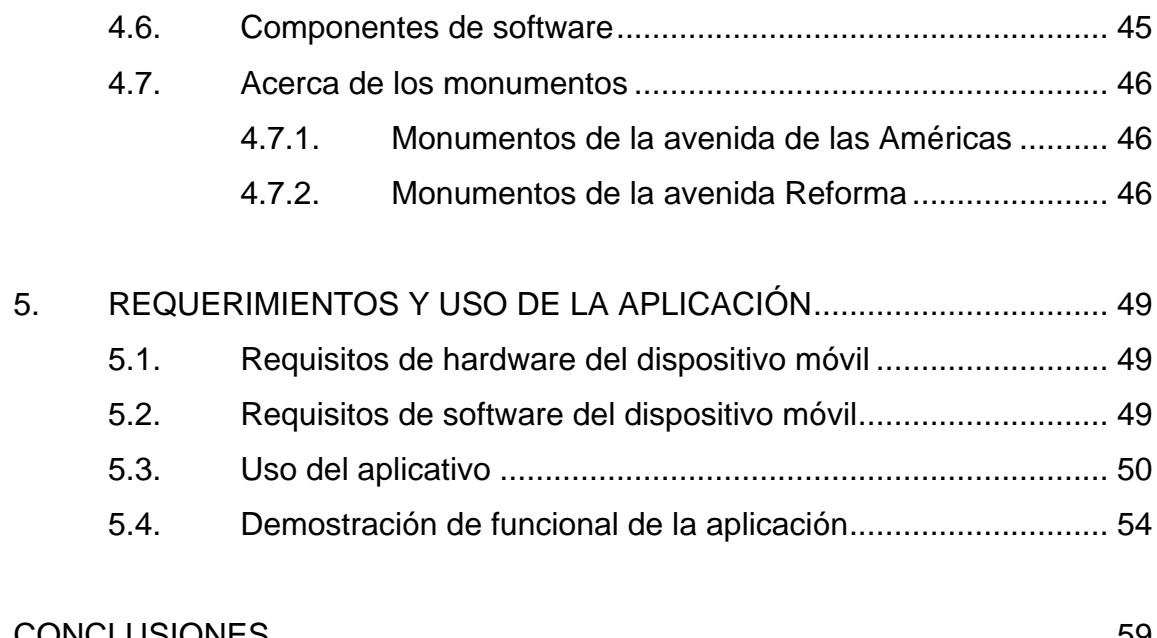

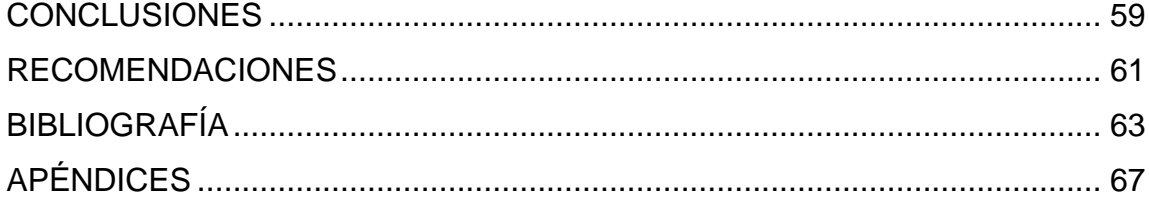

IV

# <span id="page-15-0"></span>**ÍNDICE DE ILUSTRACIONES**

## **FIGURAS**

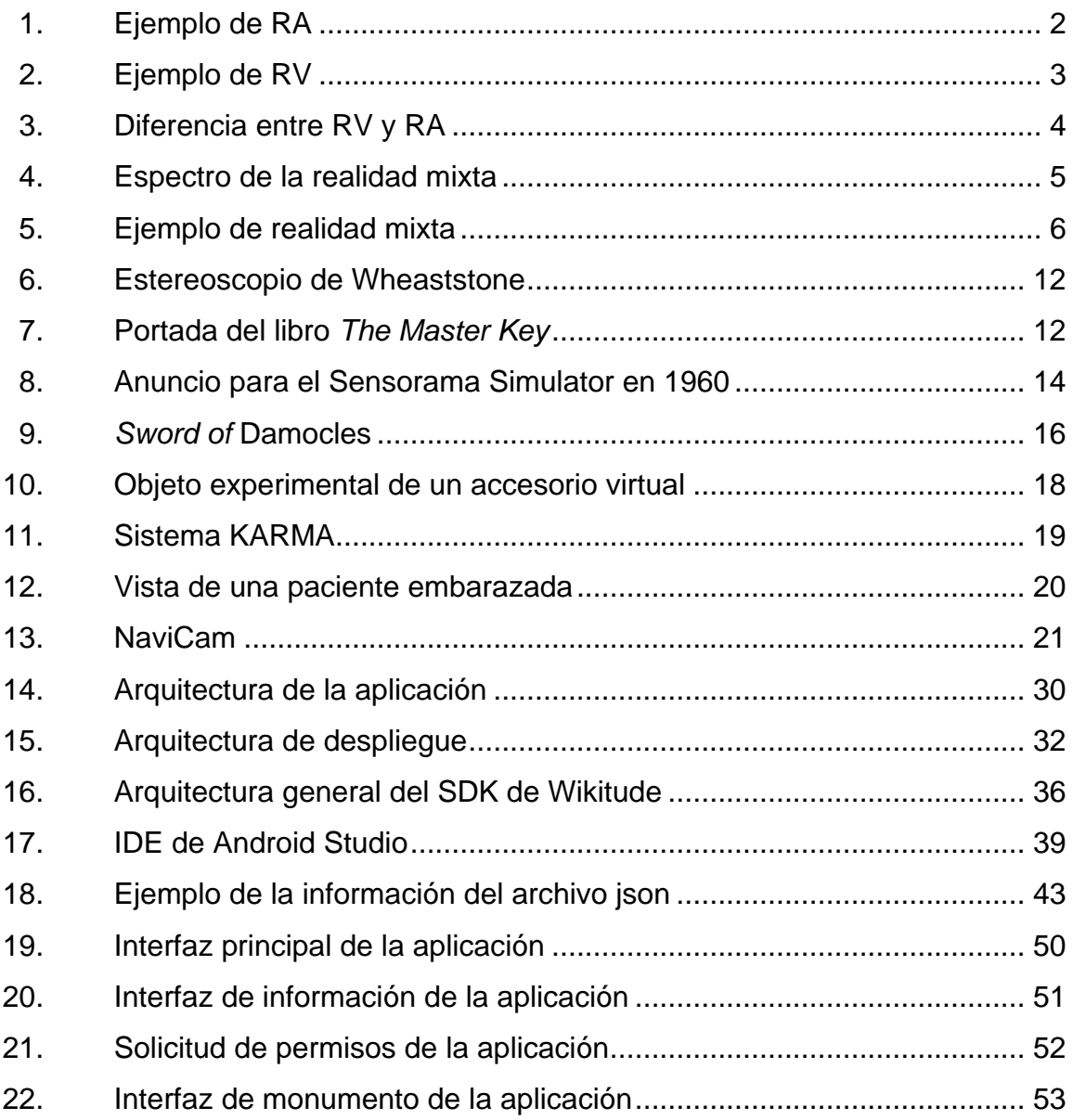

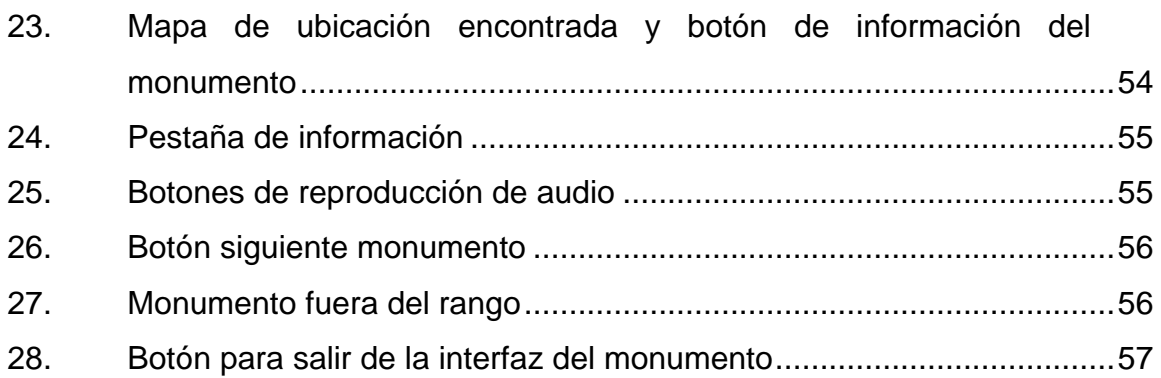

## **TABLAS**

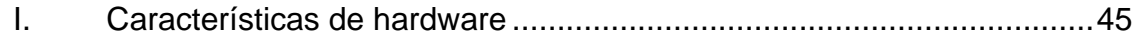

# **LISTA DE SÍMBOLOS**

# <span id="page-17-0"></span>**Símbolo Significado**

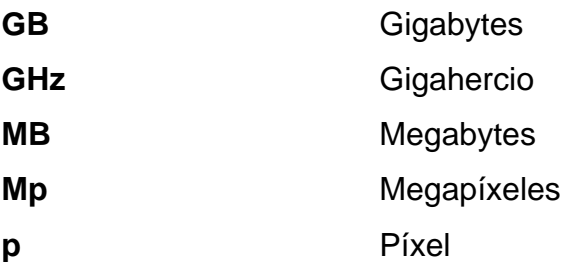

VIII

## **GLOSARIO**

<span id="page-19-0"></span>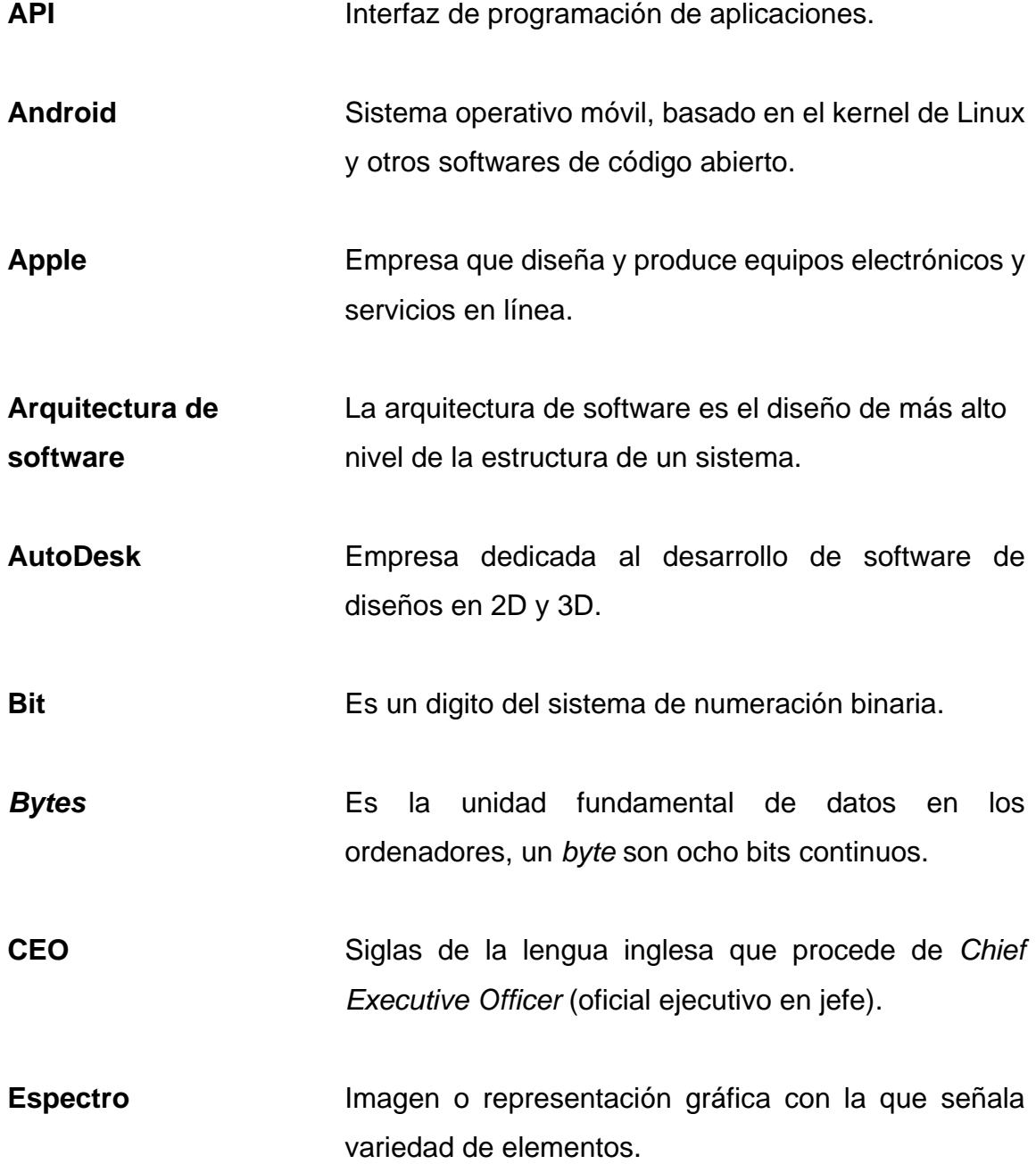

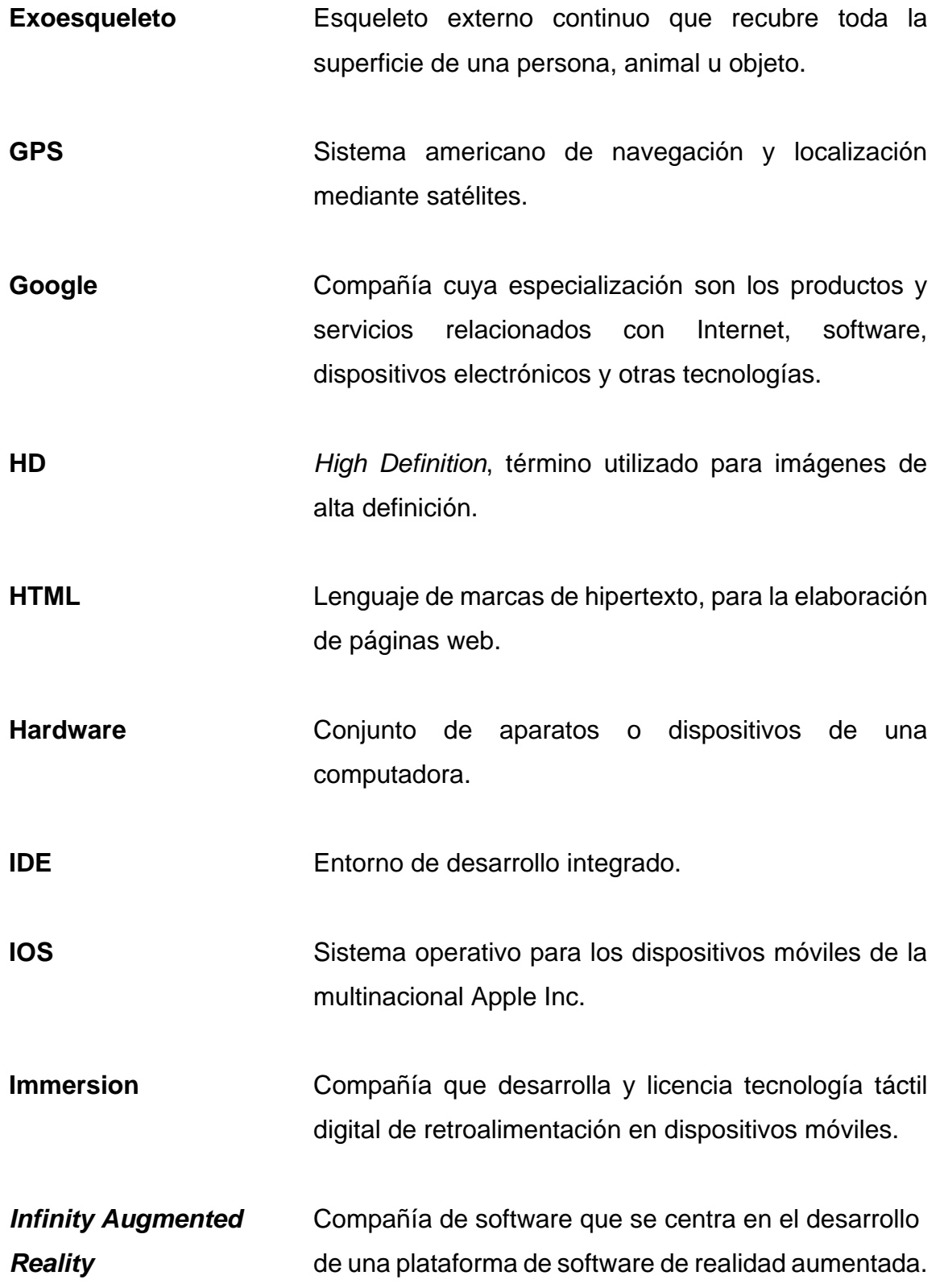

**Java JRE** Conjunto de utilidades que permite la ejecución de programas Java. **JVM** Siglas de la lengua inglesa para referirse a la máquina virtual de Java (*Java Virtual Machine*). **Java** Lenguaje de programación de propósito general. **JavaScript** Lenguaje de programación interpretado. *Jurassic World Alive* Juego de realidad aumentada basado en la localización sobre dinosaurios. *Magic Leap* **Compañía que trabajan en pantallas de casco VRD** (pantallas de retina virtual). *Microsoft* Compañía de tecnología multinacional. Nativo **Nativo Perteneciente o relativo al país o lugar natal. PTC** *Paid-To-Click o Pay-To-Click* (pago por clic), modelo de negocios basado en la publicidad en internet. **Píxel** Unidad básica de una imagen digitalizada en pantalla a base de puntos de color o en escala de grises. **Pokemon Go!** Videojuego de realidad aumentada basado en la localización de los personajes de Pokemon.

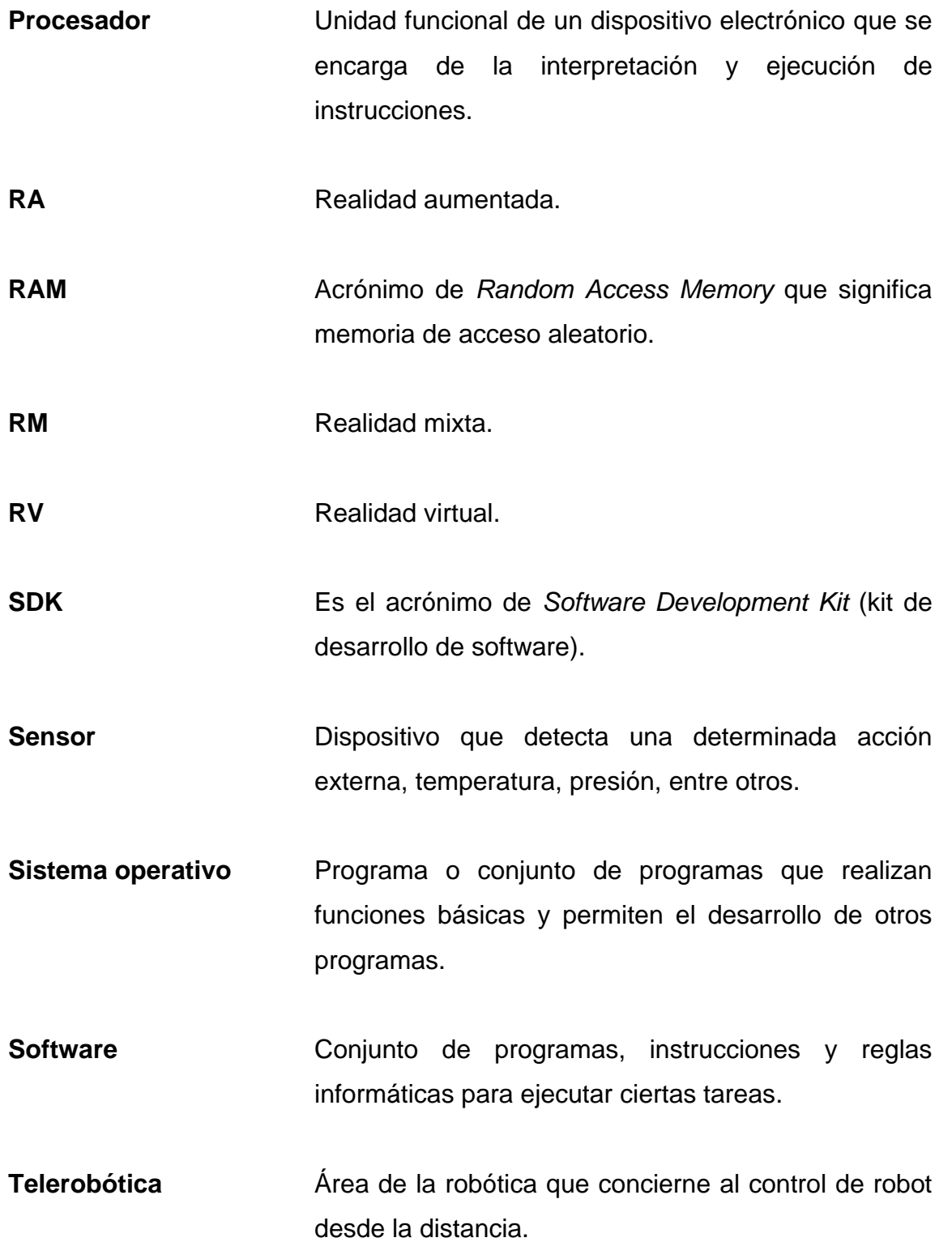

- **Visor web** Componente que permite introducir en ella contenido web.
- **WebView** Tecnología que permite que otras aplicaciones Android obtengan acceso a contenido web.
- **Wikitude** Proveedor de tecnología móvil de realidad aumentada.

**XML** Lenguaje de marcas extensible**.**

- **2D** Sinónimo de dos dimensiones, incluye formas cuadradas y círculos.
- **3D** Sinónimo de tres dimensiones o tridimensional, las formas tienen profundidad e incluyen cubo y esferas.

XIV

### **RESUMEN**

<span id="page-25-0"></span>Realidad aumentada es un término que fue dado a conocer en 1992, por el científico Thomas Caudell mientras desarrollaba el avión Boeing 747. La realidad aumentada es una tecnología que permite al usuario estar en un entorno real aumentado, donde toda la información obtenida adicional a la del entorno del usuario es generada por un dispositivo u ordenador, esta información generada por el dispositivo amplifica la percepción humana y la generación por medio de la percepción de nuevas formas u objetos.

Actualmente, la tecnología de realidad aumentada es aplicada en varias disciplinas de la vida real tanto en los video juegos como en herramientas para simular muebles o simular edificios, dependiendo del ámbito en donde se desarrolla.

La realidad aumentada se clasifica en distintas formas de uso una de ellas es la realidad aumentada sin marcadores, este tipo hace uso del GPS, brújula digital u otros sensores que tenga integrado el dispositivo electrónico, para proporcionar datos basados en su ubicación, en este proyecto se hizo uso de este tipo de realidad aumentada para el reconocimiento de los monumentos que se ubican en las avenidas de las Américas y de la Reforma de la ciudad de Guatemala, haciendo uso del GPS. Así mismo, se utilizó la herramienta de Wikitude, que permite desarrollar aplicación con realidad aumentada. Entre sus funcionalidades principales está el servicio basado en la localización, usado para la ubicación de los monumentos.

XV

XVI

## **OBJETIVOS**

### <span id="page-27-0"></span>**General**

Desarrollar una aplicación haciendo uso de realidad aumentada por geolocalización de los monumentos en la avenida de las Américas y en la avenida Reforma, ciudad de Guatemala.

### **Específicos**

- 1. Crear una base de datos en donde se almacene la información de latitud, longitud y datos relevantes de cada uno de los monumentos de las avenidas de las Américas y de la Reforma de la ciudad de Guatemala.
- 2. Hacer uso de los componentes de un dispositivo móvil para que a través de ellos y de la ubicación de un usuario se puedan visualizar objetos georreferenciados en realidad aumentada.

## **INTRODUCCIÓN**

<span id="page-29-0"></span>La realidad aumentada también conocida como RA, es una tecnología que tiene como principal objetivo complementar la percepción e interacción con el mundo real, para permitirle a un usuario estar en un entorno real aumentado, donde toda la información obtenida adicionalmente a la del entorno del usuario es generada por un dispositivo u ordenador.

La RA tiene la promesa de hacer un enlace directo y de manera automática entre el mundo físico y la información obtenida por el dispositivo, proporcionando al usuario una interfaz simple y de forma inmediata en un mundo físico mejorado. Esto es obtenido por una aplicación interactiva que une la realidad con la información artificial o virtual en tiempo real y desde el punto de vista de un usuario, donde toda la información virtual debe estar vinculada con el mundo real.

Se ha tomado esta tecnología como objeto de estudio por las distintas aplicaciones de la realidad aumentada, el potencial de este a lo largo de los años ha mostrado los beneficios que puede proporcionar, como redefinir la navegación y la creación de información donde la realidad aumentada puede sobreponer información generada por los dispositivos en la información obtenida del mundo real, y de esta manera logra amplificar la percepción humana y la cognición en nuevas formas.

En este trabajo se describe como punto inicial el estudio sobre la realidad aumentada, además de sus distintos componentes básicos y los tipos de RA según sus formas de utilización. También existe un aplicativo que tendrá como funcionalidad dar a conocer la información histórica de los monumentos ubicados en las avenidas Reforma y las Américas de la ciudad de Guatemala por medio de la RA por geolocalización.

## **1. REALIDAD AUMENTADA**

<span id="page-31-0"></span>La realidad aumentada (RA) tiene como funcionalidad básica crear enlaces, directos o accionados por alguna interacción del usuario con el dispositivo entre el mundo físico y la información que es generada por un dispositivo o la información electrónica. De esta manera proporciona una interfaz al usuario de un mundo físico mejorado electrónicamente.

#### <span id="page-31-1"></span>**1.1. ¿Qué es la realidad aumentada?**

La realidad aumentada es la tecnología que tiene como finalidad la integración digital y la expansión del entorno o mundo físico del usuario, en un tiempo real, agregándole capas de información digital. Esta integración puede ser aplicada a una variedad de tecnologías de visualización capaces de superponer o combinar la información (números, letras, símbolos, audios, videos, gráficas, entre otros) con la vista que el usuario tiene del mundo real.

La realidad aumentada puede superponer información generada por computadora en vistas del mundo real, amplificando la percepción humana y la cognición en formas nuevas y notables. 1

<sup>1</sup> SCHMALSTIEG, Dieter y HOLLERER, Tobías. *Augmented Reality: Principles and Practice*.

#### Figura 1. **Ejemplo de RA**

<span id="page-32-1"></span>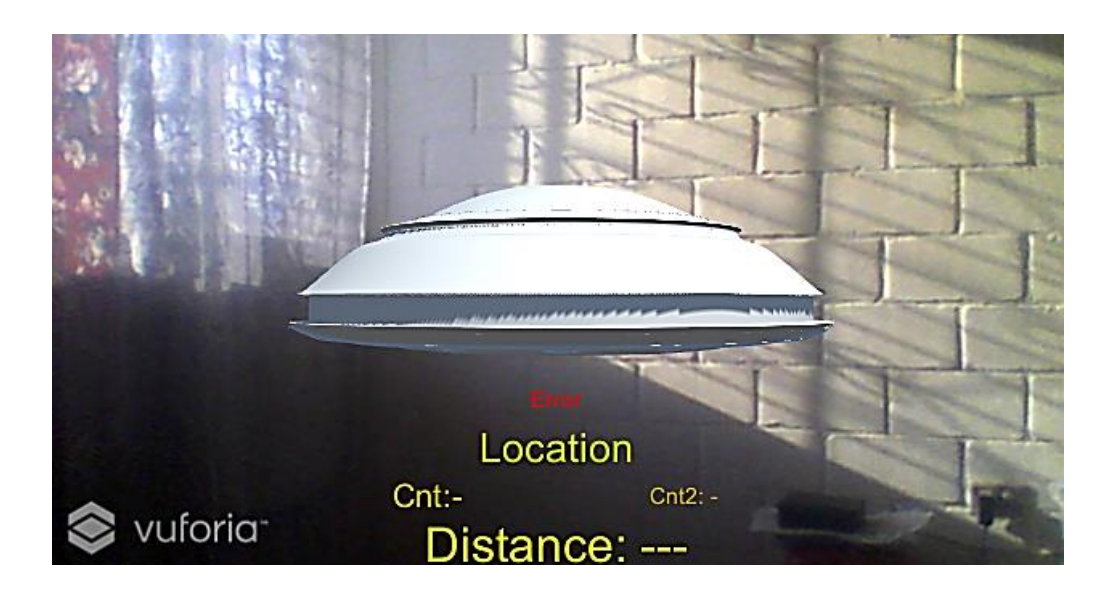

Fuente: elaboración propia, empleando Vufuria y Unity.

La figura 1 muestra un objeto superpuesto con algunos textos en una imagen real de una habitación.

#### <span id="page-32-0"></span>**1.2. ¿Qué es la realidad virtual?**

La realidad virtual (RV), es la creación de entornos simulados generados por tecnologías informáticas de visualización, que sean tan convincentes para que los usuarios de estos dispositivos reaccionen de la misma manera que reaccionarían en la vida real, es decir la RV usa las tecnologías para brindar al usuario una sensación visual de presencia o que el usuario se encuentre convincentemente dentro de un computador de 3D.

La idea principal de la RV es bloquear todas las sensaciones que el usuario tenga del exterior y hacer uso de las señales tanto visuales como auditivas para hacer que el mundo virtual parezca real.

Los entornos de realidad virtual comúnmente son descritos como "inversivos", porque involucran la visión para proporcionar un mundo simulado en apariencia tridimensional donde el usuario puede interactuar o explorar esa realidad.

Dicho, en otros términos, la realidad virtual se experimenta como gráficos 3D, imágenes o videos de 360 grados en computadoras o teléfonos inteligentes que ejecutan aplicaciones móviles. Los sistemas de RV más elaborados utilizan pantallas de computadora envolventes o incluso salas completas con pantallas de alta resolución integradas en las paredes.

<span id="page-33-0"></span>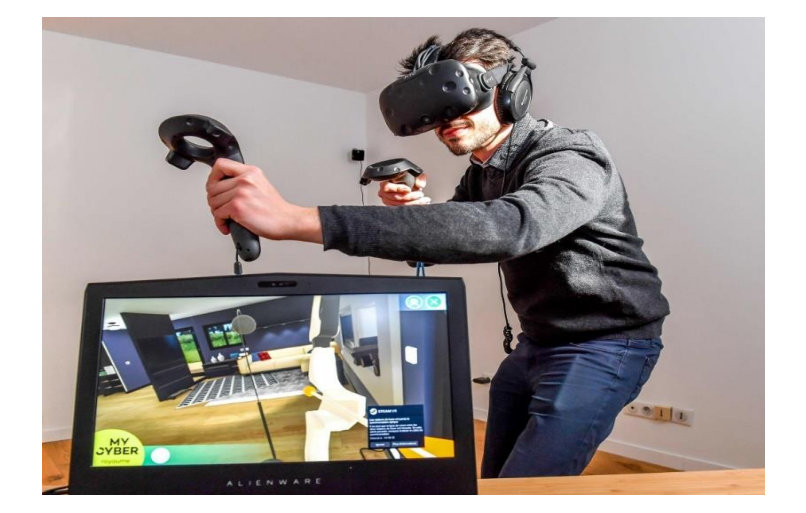

### Figura 2. **Ejemplo de RV**

Fuente: PHILIPPE HUGUEN. *Virtual Reality Headset.* [https://media1.s](https://media1.s-nbcnews.com/j/newscms/2018_11/2362571/180314-virtual-reality-headset-ew-1243p_fddbfecb2457bc0f5292562e8c699d3a.fit-2000w.jpg)[nbcnews.com/j/newscms/2018\\_11/2362571/180314-virtual-reality-headset-ew-](https://media1.s-nbcnews.com/j/newscms/2018_11/2362571/180314-virtual-reality-headset-ew-1243p_fddbfecb2457bc0f5292562e8c699d3a.fit-2000w.jpg)[1243p\\_fddbfecb2457bc0f5292562e8c699d3a.fit-2000w.jpg](https://media1.s-nbcnews.com/j/newscms/2018_11/2362571/180314-virtual-reality-headset-ew-1243p_fddbfecb2457bc0f5292562e8c699d3a.fit-2000w.jpg) Consulta: marzo de 2019.

### <span id="page-34-0"></span>**1.3. Diferencias entre realidad aumentada y realidad virtual**

La diferencia entre la RA y RV es que la realidad virtual tiene como funcionalidad principal crear un entorno totalmente artificial y permitir a un usuario sumergirse completamente en dicho mundo mientras que la realidad aumentada utiliza el entorno existente para superponer información nueva agregando elementos virtuales al mundo real visto por los dispositivos.

<span id="page-34-1"></span>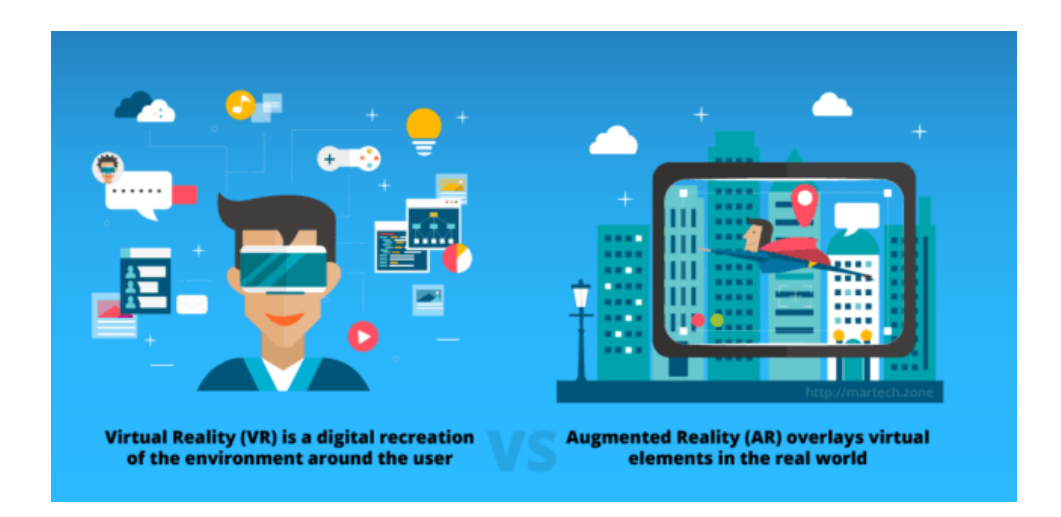

Figura 3. **Diferencia entre RV y RA**

Fuente: PHILIPPE HUGUEN. *VR vs AR.* [https://blog.vakoms.com/wp](https://blog.vakoms.com/wp-content/uploads/2018/03/vr-vs-ar.png)[content/uploads/2018/03/vr-vs-ar.png](https://blog.vakoms.com/wp-content/uploads/2018/03/vr-vs-ar.png) Consulta: marzo de 2019.

La principal diferencia entre estas dos tecnologías es que la RA no excluye completamente el mundo real, simplemente lo complementa superponiendo elementos virtuales en la vista del mundo real para crear una vista compuesta virtual y real, mientras el usuario puede ver el mundo real en sus alrededores con elementos generados por información electrónica. Esta tecnología puede agregar videos, imágenes, sonidos, textos y otros datos virtuales sobre la realidad actual que se muestra en la pantalla de un dispositivo a través de la cámara. Por otra

parte, la realidad virtual nos permite sumergirnos completamente en un mundo virtual aislando la vista con el mundo real.

### <span id="page-35-0"></span>**1.4. Realidad fusionada o realidad mixta**

La realidad fusionada (RM), es una realidad híbrida entre la realidad aumentada y la realidad virtual. Esta realidad se mezcla cuando el mundo real físico y el virtual se unen y los objetos entre ambas realidades pueden interactuar, es decir los objetos virtuales interactivos se pueden asignar al entorno físico, combinando lo real y lo virtual.

La realidad mixta es la combinación de RA y RV, ambas realidades definen los extremos polares de un espectro conocido como el continuo de virtualidad, también conocido como espectro de realidad mixta. Donde del lado izquierdo, se encuentra el mundo físico o la realidad física en la que nosotros los humanos existimos y del lado derecho u otro extremo se encuentra la realidad digital o virtual.

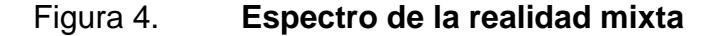

<span id="page-35-1"></span>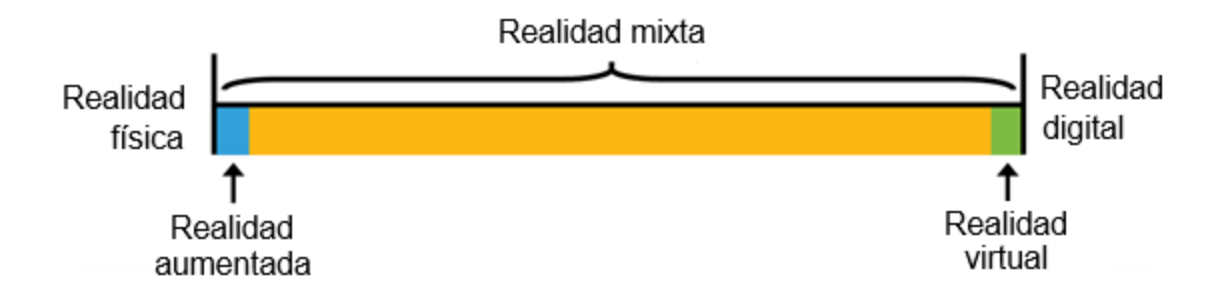

Fuente: elaboración propia.
Este espectro cubre en su totalidad las variaciones de posibles composiciones de objetos reales y virtuales. En el espectro abarca todo lo que se encuentre entre la realidad física (mundo real) y la realidad digital.

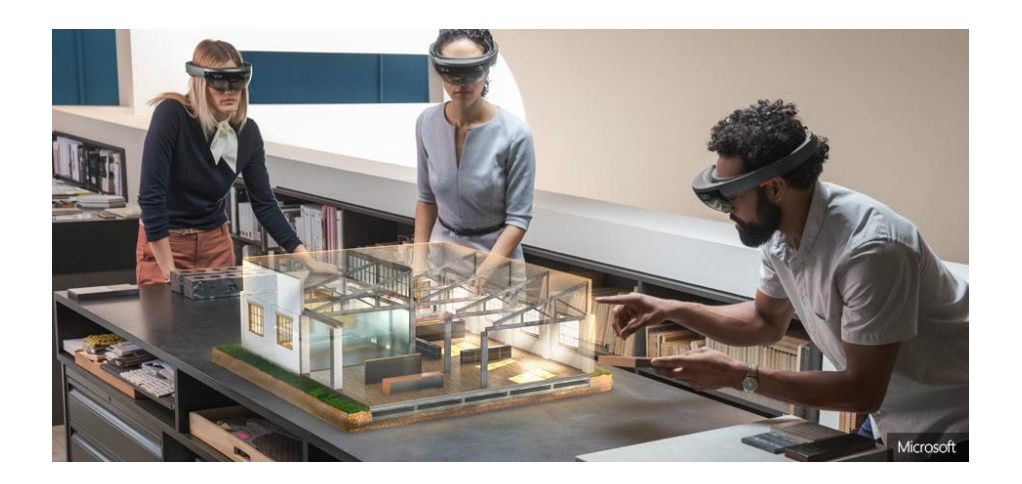

Figura 5. **Ejemplo de realidad mixta**

Fuente: PHILIPPE HUGUEN. *Realidad Mixta.* [http://www.technologyrecord.com/Portals/0/EasyDNNNews/5177/940443p512EDNmainMicrosof](http://www.technologyrecord.com/Portals/0/EasyDNNNews/5177/940443p512EDNmainMicrosoft-outlining-three-trends-that-will-impact-mixed-reality-in-2018_credit-Microsoft_940x443.jpg) [t-outlining-three-trends-that-will-impact-mixed-reality-in-2018\\_credit-Microsoft\\_940x443.jpg](http://www.technologyrecord.com/Portals/0/EasyDNNNews/5177/940443p512EDNmainMicrosoft-outlining-three-trends-that-will-impact-mixed-reality-in-2018_credit-Microsoft_940x443.jpg) Consulta: marzo de 2019.

## **1.5. Tipos de realidad aumentada según su forma de uso**

En la realidad aumentada existen varios tipos de tecnologías en donde puede ser aplicada, cada una contiene diferentes objetivos o usos aplicativos, como los que a continuación se mencionan:

## **1.5.1. Realidad aumentada basada en marcadores**

La RA basada en marcadores hace uso de la cámara de algún dispositivo y un marcador como objeto visual del mundo real, al momento que la aplicación con RA basada en marcadores detecte éste mismo, mostrará un resultado único y específico para el marcador. En esta forma de uso de la RA se usan patrones distintivos, pero simples como marcadores, como por ejemplo los códigos QR porque se pueden reconocer fácilmente y no requieren mucha capacidad para el procesamiento de reconocimiento, pero no necesariamente tiene que ser un marcador simple puede ser complejo, pero requerirá mayor procesamiento para el reconocimiento del marcador. A esta forma de uso también se le llama reconocimiento de imágenes.

#### **1.5.2. Realidad aumentada sin marcadores**

Este tipo es comúnmente implementado en las aplicaciones que usa RA, la realidad aumentada sin marcador hace uso del GPS, brújula digital, medidor de velocidad o acelerómetro que tenga integrado en el dispositivo electrónico, para proporcionar datos basados en su ubicación. Esta forma de uso también es llamada por localización o geolocalización. Se usa más comúnmente para realizar mapeos de direcciones o encontrar algún negocio. En este tipo de realidad estará basada la aplicación para el reconocimiento de los monumentos que se ubican en la avenida de las Américas y en la avenida Reforma de la ciudad de Guatemala.

#### **1.5.3. Realidad aumentada basado en proyección**

Esta forma de uso también es llamada RA a través de objetos tangibles, se basa en la proyección de una luz artificial del mundo real. Las aplicaciones basadas en este tipo permiten la interacción humana al enviar la luz a una superficie del mundo real y luego sentir el contacto humano de esta luz proyectada. La interacción con el usuario se realiza al momento que existe una

7

diferencia de proyección esperada y la proyección alterada, siendo esta causada por un usuario.

En este tipo de RA la falta de uso de un marcador hace que se necesite mayor potencia de cálculo para procesar los elementos virtuales. Es decir, se necesitan dispositivos con mayor potencia de procesamiento para obtener la experiencia de su funcionamiento.

#### **1.5.4. Realidad aumentada basado en superposición**

La RA basada en superposición tiene como función reemplazar parcial o totalmente la vista del mundo real superponiendo un objeto con una vista aumentada de ese mismo objeto. En la realidad aumentada en superposición, el reconocimiento de objetos es de vital importancia, porque la aplicación no podrá realizar un reemplazo de la vista original con una aumentada si no logra determinar o reconocer el objeto.

#### **1.5.5. Terreno inteligente**

En la actualidad, la interacción entre el entorno y los elementos virtuales sigue siendo uno de los objetos de estudio de las grandes compañías tecnológicas. La realidad aumentada por terreno inteligente es una funcionalidad que tiene incluida la plataforma de Vuforia (plataforma de desarrollo para realidad aumentada), este es un motor que permite reconstruir y aumentar el entorno físico del usuario.<sup>2</sup>

<sup>2</sup> Vuforia. *Smart Terrain*. [https://library.vuforia.com/articles/Training/Getting-Started-with-](https://library.vuforia.com/articles/Training/Getting-Started-with-Smart-)[Smart-](https://library.vuforia.com/articles/Training/Getting-Started-with-Smart-) Terrain.

El terreno inteligente funciona al reconstruir, reconocer y rastrear objetos físicos y superficies. Estos son representados como mallas en 3D en la escena del objeto. La escena del terreno son las mallas de la superficie y el objeto.

# **2. HISTORIA DE LA REALIDAD AUMENTADA**

La realidad aumentada (RA) tiene un recorrido a lo largo de la historia, dado desde un concepto de ciencia ficción hasta una realidad basada en la ciencia. Pocos años atrás, los costos de la realidad aumentada eran tan importantes que solo los diseñadores podían realizar un trabajo de este tipo, pero ahora la realidad aumentada se encuentra disponible incluso en los dispositivos móviles.

#### **2.1. Antecedentes de la tecnología de realidad aumentada**

Desde el siglo XIX se pueden encontrar ejemplos en los que podría existir la idea de realidad aumentada, tiempo antes del intento aplicativo en el siglo XXI. Entre las ideas de crear realidad aumentada se puede mencionar el primer tipo de estereoscopio, en 1828, Sir Charles Wheatstone inventó el primer tipo de estereoscopio, que consistía en un par de espejos, cada uno colocados a 45 grados de la persona que se encuentra como espectador, reflejando dos imágenes ligeramente diferentes para la izquierda y la derecha. La estereoscopia es el proceso en el que se crea una ilusión de profundidad en una imagen plana, presentando imágenes ligeramente diferentes para los ojos izquierdo y derecho, haciendo que la experiencia sea similar a como se ven las cosas en la realidad.

## Figura 6. **Estereoscopio de** *Wheaststone*

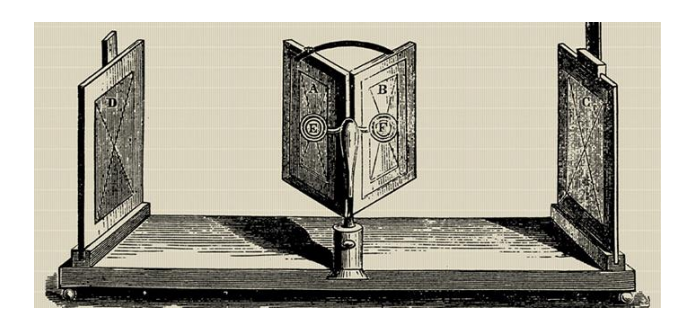

Fuente: PHILIPPE HUGUEN. *Estereoscopio de Wheaststone.* [http://www.dsource.in/sites/default/files/course/virtual-reality-introduction/evolution](http://www.dsource.in/sites/default/files/course/virtual-reality-introduction/evolution-vr/stereoscopy/images/10.jpg)[vr/stereoscopy/images/10.jpg](http://www.dsource.in/sites/default/files/course/virtual-reality-introduction/evolution-vr/stereoscopy/images/10.jpg) Consultado: marzo de 2019.

En 1901 L. Frank Baum, escribió un cuento corto llamado The Master Key en el que aparece un conjunto de gafas, que puede mostrar al usuario la naturaleza de su carácter, mostrando una letra en la frente de las personas al usuario.

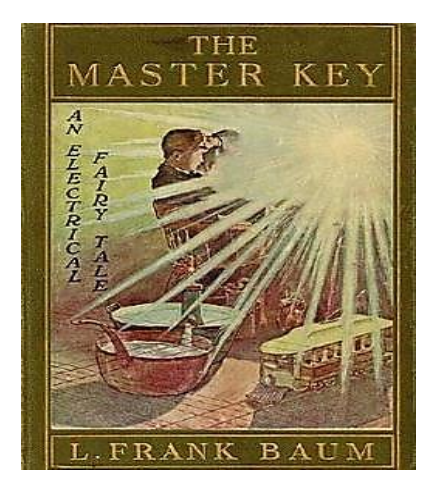

## Figura 7. **Portada del libro** *The Master Key*

Fuente: Wikimedia. *The Master Key*. <https://upload.wikimedia.org/wikipedia/en/0/08/TheMasterKey.jpg> Consultado: marzo de 2019.

Edward Link, en 1929, desarrollo el primer simulador de vuelo para proporcionar la suficiente experiencia de manera práctica para los pilotos en ambientes controlados. El Link Trainer un dispositivo que consistía en una réplica de vuelo estacionaria con una plataforma de movimiento que reproducía los patrones de movimiento reales.

Pero la primera tecnología desarrollada, que permitía el uso de realidad aumentada se remonta a principios de 1900 en una patente presentada por el fabricante de telescopios Sir Howard Grubb. Su invento titulado: *A New Collimating-Telescope Gun-Sight for Large and Small Ordnance*, un dispositivo diseñado para apuntar proyectiles en el uso de armas.<sup>3</sup>

El invento de Grubb resolvió un gran desafío para el ojo humano al ser capaz de concentrar la vista o el punto central de un objeto en el campo, enfocando algo cercano o a larga distancia.

En 1962 Morton Helig, creo el Sensorama Simulator, quien presentó una patente con el mismo nombre, este es un aparato que estimula los sentidos de un individuo para simular una experiencia real de manera realista. Pero la idea original de este dispositivo fue para entretener, y al proporcionarle al usuario una experiencia, simulando estar conduciendo por las calles de Brooklyn en una motocicleta. Aunque este dispositivo nunca tuvo éxito solo como prototipo.

<sup>3</sup> AUKSTAKALNIS, Steve. *Practical Augmented Reality: A Guide to the Technologies, Applications, and Human Factors for AR and VR.*

#### Figura 8. **Anuncio para el Sensorama Simulator en 1960**

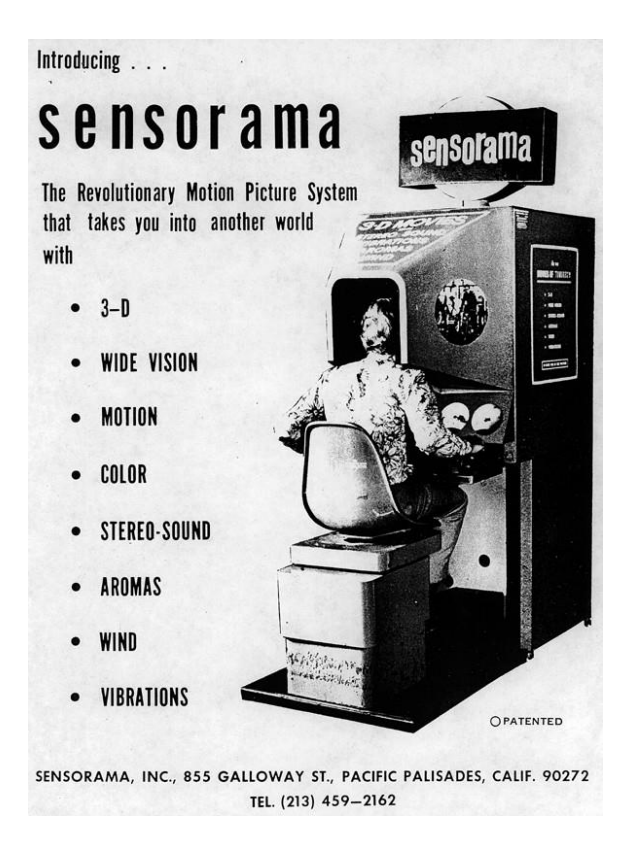

Fuente: PHILIPPE HUGUEN. *Sensorama*. [https://cdn-images-](https://cdn-images-1.medium.com/max/800/1*cfbx1nn2BOAtFfu0HdM_pw.jpeg)[1.medium.com/max/800/1\\*cfbx1nn2BOAtFfu0HdM\\_pw.jpeg](https://cdn-images-1.medium.com/max/800/1*cfbx1nn2BOAtFfu0HdM_pw.jpeg) Consulta: marzo de 2019.

Una de las primeras aplicativas que superponen información sobre el mundo real que se generaba por medio de una computadora la información del mundo físico, ocurrió en la década de 1970. Esto puede ser acreditado a Ivan Sutherland. el comienzo del campo que con el tiempo se convertiría en RA y RV, en 1965 postuló en un ensayo que contiene la siguiente cita:

"*The ultimate display would, of course, be a room within which the computer can control the existence of matter. A chair displayed in such a room would be* 

*good enough to sit in. With appropriate programming such a display could literally be the Wonderland into which Alice walked."* <sup>4</sup>

En la cita anterior se describe cuál sería una pantalla esencial, explica una situación donde la computadora puede controlar la percepción de existencia de la materia dentro una habitación, de tal forma que el observador de una habitación no puede distinguir entre lo real y lo ficticio. En este caso unas sillas o las mujeres.

Pero el mismo ensayo de Sutherlan, contiene otra descripción que logra anticipar la realidad aumentada: "*The user of one of today's visual displays can easily make solid objects transparent—he can 'see through matter!"* 5

En el párrafo anterior se describe la interacción entre el usuario y las pantallas visuales, en donde las pantallas pueden hacer transparente los objetos sólidos y se pueden ver a través de la materia.

Después del artículo que escribió Sutherland, a partir de 1966, Sutherland y sus compañeros de trabajo empezaron a desarrollar proyectos relacionados con pantallas montadas en la cabeza en el Lincoln Lab. Poco después en 1968 lograron construir una pantalla tridimensional montada en la cabeza, conocida como *Sword of* Damocles (espada de Damocles), este es una pantalla montada en la cabeza y suspendida del techo por lo pesada que era. Este invento es considerado una máquina de realidad aumentada.

<sup>4</sup> Ivan Sutherland. *A Head-Mounted Three-Dimensional Display*.

http://90.146.8.18/en/archiv\_files/19902/E1990b\_123.pdf.

<sup>5</sup> Ibíd.

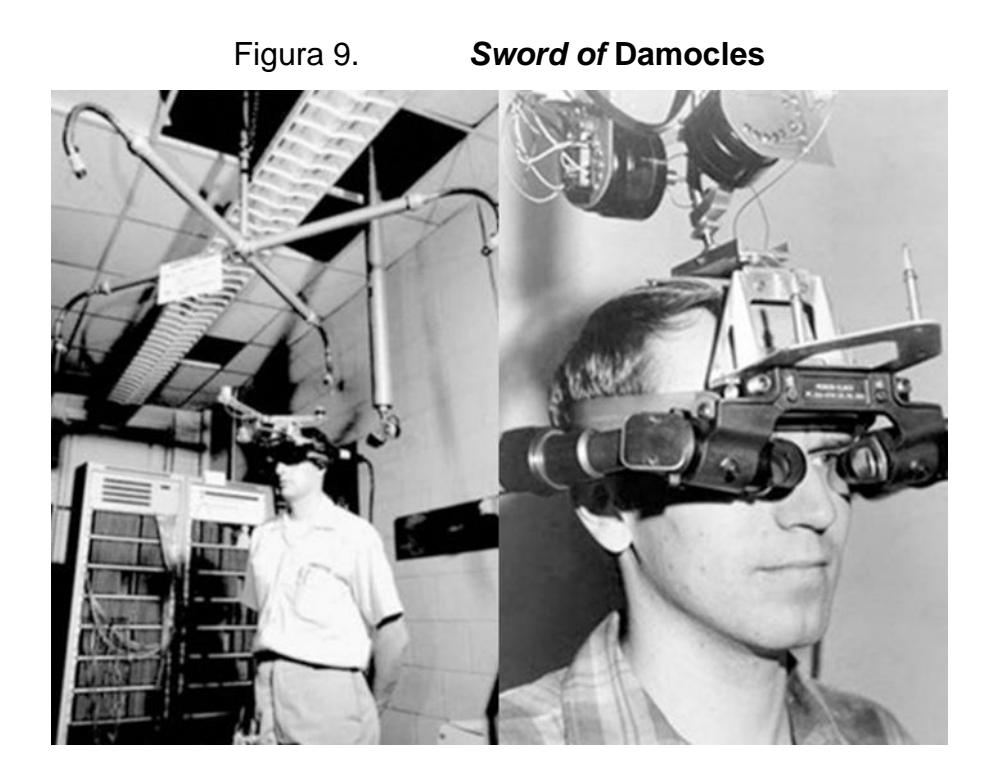

Fuente: Azif Ismail. *The Sword Damocles*. [http://www.dsource.in/sites/default/files/course/virtual](http://www.dsource.in/sites/default/files/course/virtual-reality-introduction/evolution-vr/sword-damocles-head-mounted-display/images/17.jpg)[reality-introduction/evolution-vr/sword-damocles-head-mounted-display/images/17.jpg](http://www.dsource.in/sites/default/files/course/virtual-reality-introduction/evolution-vr/sword-damocles-head-mounted-display/images/17.jpg) Consulta: marzo de 2019.

## **2.2. Principios de la realidad aumentada**

A inicios de la década de 1990, se acuñó el término de "realidad aumentada" siendo esta una creación moderna por un científico investigador de la compañía Boeing llamado Tom Caudell y David Mizell. El primer uso de manera industrial de la realidad aumentada se diseñó en dicha compañía para el ensamblaje de piezas de aviones.

Estas son unas de las ideas sobre la realidad aumentada antes de la idea de Tom Caudell. En 1990 también Louis Rosenberg escribió un artículo sobre accesorios virtuales titulado *Virtual fixtures: Perceptual tools for telerobotic*  *manipulation*, en el que explica qué son y el protocolo que se utilizó como aplicación en herramientas de percepción para la manipulación de telerobótica.

La idea principal del artículo es el uso de un exoesqueleto para realizar una tarea desde el espacio del operador en un entorno remoto. Además, los objetos físicos restringirán los posibles movimientos del brazo del operador, como una regla física restringe el movimiento de su lápiz. La diferencia entre el dispositivo virtual y la regla en el dispositivo virtual es que este no existe físicamente en el entorno remoto, es decir, donde realmente se realiza la tarea, pero todavía obtiene su retroalimentación sensorial.

El sistema robótico era bastante complejo y fue diseñado para compensar la falta de poder en el procesamiento de gráficos 3D de alta velocidad. Esto permitió la superposición de información sensorial en un espacio de trabajo para mejorar la productividad humana.

#### Figura 10. **Objeto experimental de un accesorio virtual**

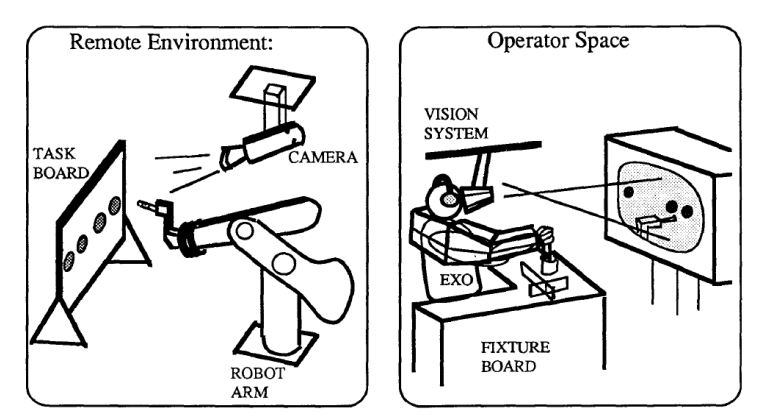

Figure 1: Experimental Setup for Telepresence Performace Assessment showing operator and workspace.

Fuente: Louis Rosenberg. *The Use of Virtual Fixtures as Perceptual Overlays to Enhance Operator Performance in Remote Environments*, p. 15.

El artículo de Louis da como conclusión lo siguiente: basados en los resultados confirma que la superposición de información sensorial abstracta en forma de accesorios virtuales sobre la información obtenida sensorialmente en un entorno remoto puede mejorar en gran medida el rendimiento de un sistema teleoperado. Los dispositivos virtuales que están compuestos de combinaciones simples de superficies de impedancia e información auditiva de forma abstracta incrementaron el rendimiento del operador hasta un 70 %. Menciona también el análisis de algunos elementos basados en la percepción del espacio de trabajo, alterando la conceptualización de las tareas, que proporcionan las referencias de localización al lugar de trabajo remoto y reduciendo las demandas de las modalidades sensoriales gravadas al proporcionar información a través de alternativas por vías sensoriales. <sup>6</sup>

<sup>6</sup> Rosenberg, Louis. *The Use of Virtual Fixtures as Perceptual Overlays to Enhance Operator Performance in Remote Environments*

En 1993, Feiner introdujo KARMA (*Knowledge-based Augmented Reality for Maintenance Assistance*), es un sistema que incorporó RA basado en el conocimiento. KARMA es un prototipo de realidad aumentada que fue capaz de producir de forma automática los procedimientos para reparación y mantenimiento de una impresora, es decir, el sistema KARMA explica el mantenimiento simple de una impresora láser del usuario mediante una pantalla transparente montada en la cabeza.

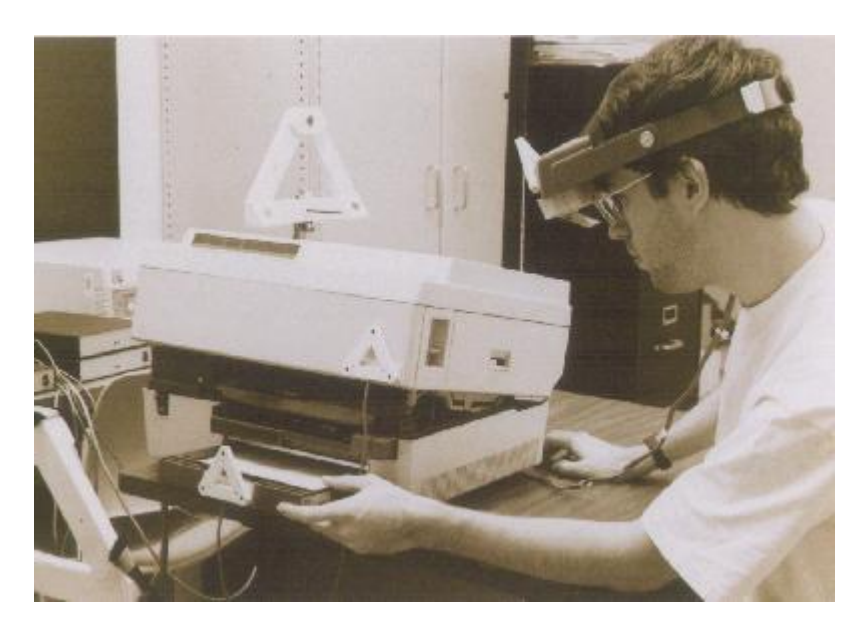

Figura 11. **Sistema KARMA**

Fuente: Steven Feiner, Blair MacIntyre, Dorée Seligmann. *KARMA*. http://graphics.cs.columbia.edu/projects/karma/karma.html. Consulta: marzo de 2019.

Para 1994 Julie Martin, crea la primera producción de teatro basada en realidad aumentada, esta obra fue llamada *Dancing in Cyberspace* y fue financiada por el Consejo de las Artes de Australia, contaba con bailarines y acróbatas que manipulaban objetos virtuales del tamaño de un cuerpo en tiempo real. En la obra los acróbatas aparecían inmersos en el objeto y los entornos virtuales. La instalación utilizó computadoras Silicon Graphics y el sistema de detección Polhemus.

También en el mismo año, en la Universidad de Carolina del Norte en Chapel Hill, fue presentada una aplicación de realidad aumentada para uso médico, esta aplicación tenía como funcionalidad principal permitir ver u observar el feto directamente dentro de una paciente embarazada.

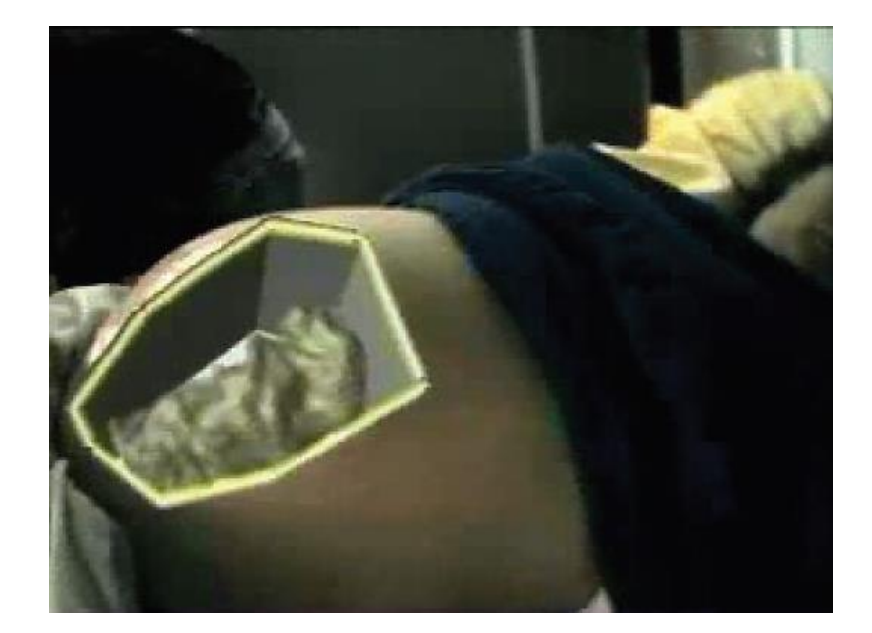

#### Figura 12. **Vista de una paciente embarazada**

Fuente: Schmalstieg & Hollerer. *Augmented Reality: Principles and Practice* p. 8.

En 1995, Rekimoto y Nagao crearon la primera pantalla con realidad aumentada, la que estaba atada a la mano, este sistema fue llamado NaviCam; este dispositivo fue un tipo de computadora de bolsillo que tenía una pequeña cámara de video, para detectar marcadores codificados por los colores en la imagen de la cámara y mostrar información en una vista transparente del video.

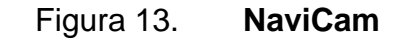

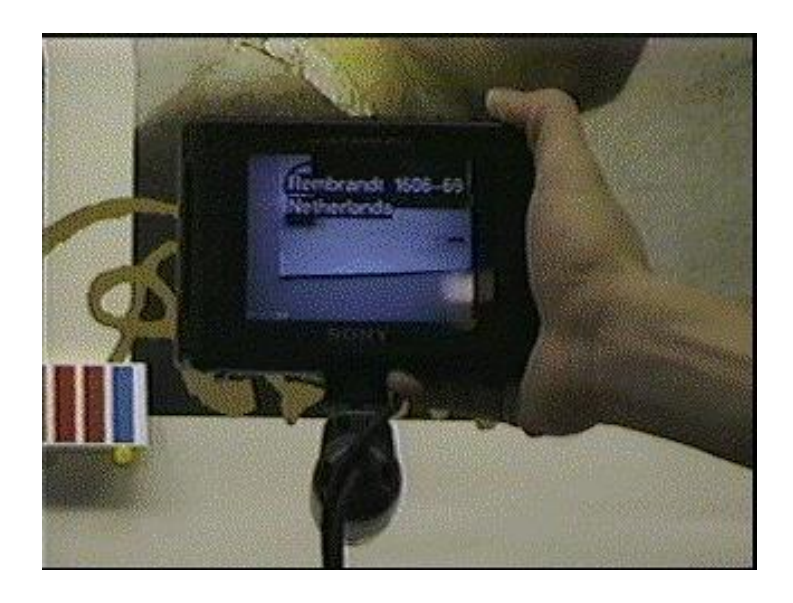

Fuente: Sonycsl. *NaviCam*.<https://www2.sonycsl.co.jp/person/rekimoto/navi.gif> Consulta: marzo de 2019.

En 1996, Schmalstieg desarrollaron el primer sistema colaborativo de realidad aumentada, llamado Studierstube. Con este sistema los usuarios podían experimentar objetos virtuales en el mismo espacio compartido. Un usuario tenía una pantalla montada en la cabeza y con esto se podían ver las imágenes estereoscópicas desde un punto de vista individual.

En 1999, Hirokazu Kato creó ARToolKit en HITLab para el desarrollo de realidad aumentada, posteriormente fue desarrollado por otros científicos de HITLab. ARToolKit y se lanzó por primera vez como un proyecto de código abierto en 2001, siendo este el primer software de código abierto para realidad aumentada.

Bruce H. Thomas desarrolla ARQuake en 2000, siendo el primer juego con realidad aumentada móvil, este dispositivo fue demostrado en el *International Symposium on Wearable Computers.* 

En 2008 la empresa Wikitude fue fundada en Salzburgo, Austria. Wikitude es una empresa que proporciona experiencias basadas con realidad aumentada. Actualmente Wikitude es uno de los proveedores líder mundial de tecnología de RA para teléfonos inteligentes, tabletas y gafas digitales.

En 2013, Google anuncia una prueba beta para sus gafas de realidad aumentada llamadas Google Glass*.* Estas gafas hacen uso del internet a través de Bluetooth, que se conecta al servicio inalámbrico en el teléfono celular de un usuario. Las gafas tienen la funcionalidad de responder cuando un usuario habla, toca o mueve la cabeza.<sup>7</sup>

Actualmente la Realidad Aumentada se logra a través de varios dispositivos tecnológicos y aplicado en distintos softwares de uso cotidiano tanto en juegos como en aplicaciones de uso común. Entre los dispositivos para el uso de RA se puede mencionar:

- Hardware: como los sensores, GPS, cámara, micrófonos, acelerómetro, entre otros.
- Pantallas: led, LCD, táctiles, plasma, entre otros.
- Software: actualmente existe un lenguaje de marcado para realidad aumentada (ARML), este es utilizado para estandarizar la gramática XML en realidad aumentada. También existen marcos de trabajo para desarrollos de aplicaciones como Wikitude, Vufuria, Kudan, ARCore, entre otros.

<sup>7</sup> Google Searches for Style. [https://www.nytimes.com/2013/02/21/technology/google](https://www.nytimes.com/2013/02/21/technology/google-)looks-to-make-its-computer-glasses-stylish.html?pagewanted=all&\_r=0.

De acuerdo con Robert Radek, fundador y CEO de GEON Network, con sede en Gilbraltar, la tecnología RA usa un amplio mercado que incluyen comerciales, juegos, venta minorista, comercio electrónico, entre otros. Algunas de las empresas clave en el área de la tecnología para realidad aumentada son Immersion, Magic Leap, Apple, Sony, Microsoft, PTC, Google, Infinity Augmented Reality y Samsung Electronics.

También da a conocer que en los informes de búsquedas de Google ha mostrado un incremento con los temas relacionados con RA. Por ello en un mediano o largo plazo se estará viendo un crecimiento exponencial en el uso de realidad aumentada, recalcando que una de las desventajas con el uso de RA, es que la mayor parte de los productos diseñados son dirigidos para personas que las usan para juegos.<sup>8</sup>

<sup>8</sup> ROE, David. *The Future of Augmented Reality in the Enterprise.*  /digital-experience/the-future-of-augmented-reality-in*the-enterprise/.*

# **3. CASOS DE APLICACIÓN EN LA VIDA REAL CON LA TECNOLOGÍA DE RA**

En la actualidad, la realidad aumentada ha ampliado su campo aplicativo en diferentes medios, entre los principales se pueden mencionar:

#### **3.1. Juegos**

Existen múltiples aplicaciones para juegos con el uso de la realidad aumentada, como Pokemon Go, esta fue una aplicación que tuvo un auge de popularidad en 2016, aunque actualmente ha disminuido, todavía existen fanáticos al juego.<sup>9</sup> El principal atractivo de la aplicación es la combinación del mundo real con los personajes de Pokemon, con el uso de realidad aumentada basado por geolocalización. Desde la aparición de esta aplicación, han existido otras que han tomado el concepto o la idea para crear otras aplicaciones como la de Jurassic World Alive que permite al usuario encontrar dinosaurios. <sup>10</sup>

#### **3.2. Construcción**

En el ámbito de la construcción, el uso de la RA es bastante amplio, entre ellas: un simulador de creaciones de edificios, aislamiento, tuberías de agua, cableado eléctrico, entre otros.

Actualmente la empresa AutoDesk se ha asociado con las empresas Morteson Construction y Daqri, para probar un sistema de realidad aumentada

<sup>9</sup> PokemonGo, *Pokemon Go!*. https://www.pokemongo.com/es-es/.

<sup>10</sup> JurassicWorldAlive, *Jurassic World Alive*. https://www.jurassicworldalive.com/.

que permitirá ver lo que sucede en una obra de construcción con el uso de los equipos de construcción con RA. Con este sistema se podrá ver en las paredes lo que se está construyendo, revisar la tubería, el aislamiento de los cableados, entre otras, todo mientras se camina por los alrededores del sitio usando este dispositivo.

En una publicación en la página de AutoDesk dan a conocer cómo funcionan sus equipos de construcción con la tecnología de realidad aumentada mencionando lo siguiente: "Imagina que eres parte de un equipo que construye un edificio nuevo de oficinas: A mitad del proceso, te encuentras en el lugar inspeccionando la instalación de los sistemas de climatización, te pones un casco de construcción de aspecto gracioso y sales del elevador de servicio. A medida que miras hacia arriba, se está instalando un techo falso, pero quieres saber qué sucede detrás de él". 11

## **3.3. Navegación quirúrgica**

La empresa *Magic Loupe of InnerOptic Technology* ha desarrollado una lupa que combina la navegación de dispositivos simples con las gafas de realidad aumentada. Con este dispositivo un médico durante en una cirugía, puede navegar a través del cuerpo de un paciente en lugares que no puede ver directamente.<sup>12</sup>

<sup>11</sup> Zach Mortice. *Augmented Reality in Construction Lets You See Through Walls. www.autodesk.com/redshift/augmented-reality-in-construction/.*

<sup>12</sup> InnerOptic. *Magic Loupe*. https://www.inneroptic.com/magic-loupe.

#### **3.4. Reparación de autos**

Actualmente la empresa Porsche lanzó un método nuevo para que sus mecánicos puedan ocupar el servicio y mantenimiento de vehículos, este dispositivo es llamado *Tech Live Look*. Estas son unas gafas que permiten que los técnicos o mecánicos expertos de Porsche vean lo que está haciendo el mecánico en el lugar vía remota.<sup>13</sup>

La idea principal es ayudar a los mecánicos a mejorar la eficiencia en los servicios de vehículos y los clientes de Porsche puedan recuperar sus vehículos lo más rápido posible.

#### **3.5. Escaneo de venas**

AccuVein es un dispositivo portátil que hace uso de la realidad aumentada, para escanear la red de venas de un paciente, este dispositivo proyecta un mapa de las venas de un paciente sobre su piel. Con la ayuda de este dispositivo los médicos pueden planificar procedimientos antes de realizar un corte al paciente o ver exactamente dónde se encuentra una vena y cuándo es el momento adecuado para inyectar medicamento al paciente.

#### **3.6. Simulador de muebles**

La empresa de IKEA, desarrolló una aplicación con la que le permitiría a los usuarios identificar cómo se podrían ver los muebles en distintos lugares alrededor de la casa del usuario. Actualmente, la aplicación de IKEA llamada IKEA Place, permite seleccionar cualquier cosa del catálogo de la tienda y ver

<sup>13</sup> Tim Stevens. *Porsche's Tech Live Look glasses bring AR to the dealership*.

[https://www.cnet.com/roadshow/news/porsche-augmented-reality-tech-live-look/.](https://www.cnet.com/roadshow/news/porsche-augmented-reality-tech-live-look/)

cómo se vería a escala en cualquier lugar de la casa del usuario. Esta aplicación es de utilidad para saber si un mueble cabrá en un espacio reducido, como se ve el color del mueble con el color de la habitación, entre otras.<sup>14</sup>

<sup>14</sup> IKEA. *IKEA Place*. https://highlights.ikea.com/2017/ikea-place/.

# **4. LA APLICACIÓN DE REALIDAD AUMENTADA POR GEOLOCALIZACIÓN**

La realización de una aplicación básica con RA basada por geolocalización conlleva un proceso que será descrito en el presente capítulo, donde se describirán las herramientas por utilizar para su desarrollo.

## **4.1. Arquitectura de la aplicación**

La figura 14 muestra los diferentes componentes de la aplicación desarrollada y el enfoque para el uso de la RA por geolocalización. Para desarrollar la aplicación se necesita de un desarrollador y el IDE Android Studio para utilizar el SDK de Wikitude y el lenguaje de Java para su integración.

La aplicación se basa en la arquitectura en capas conformada por:

- Capa de presentación
- Capa de integración
- Capa de datos

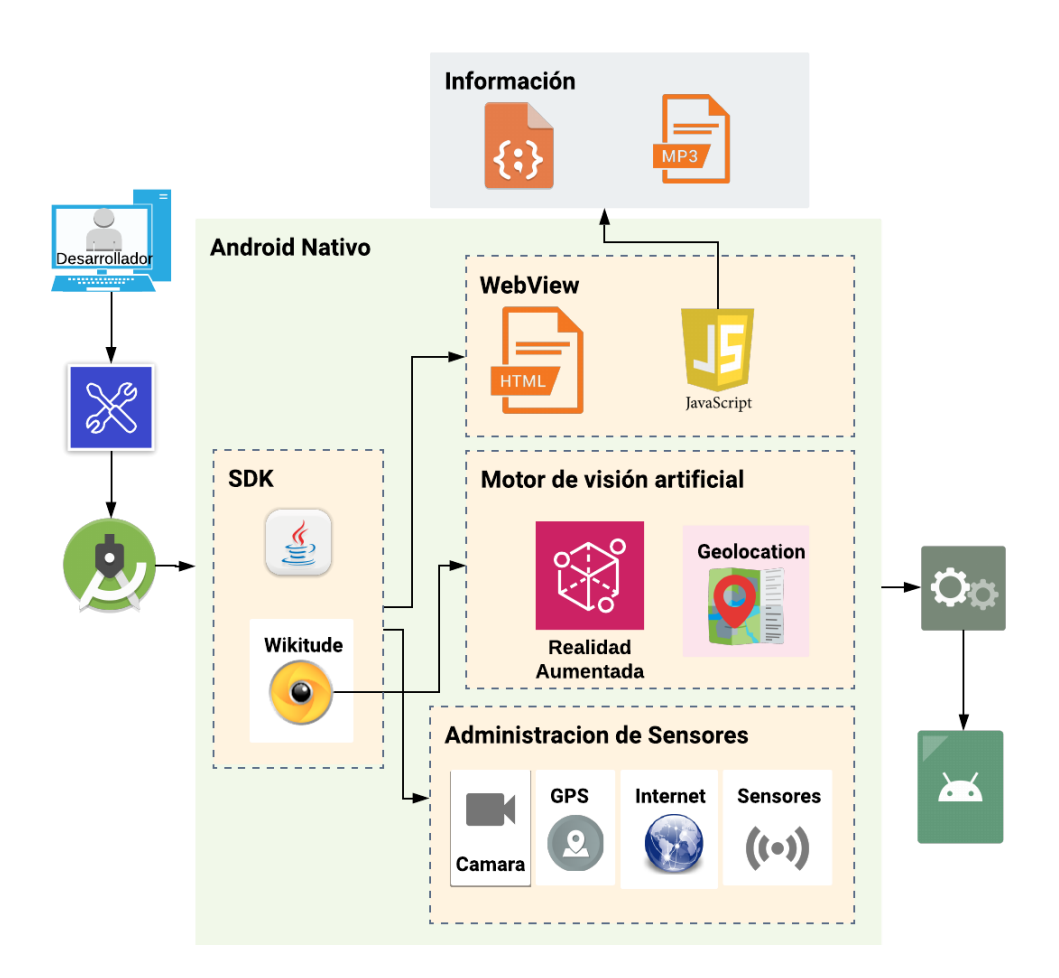

## Figura 14. **Arquitectura de la aplicación**

Fuente: elaboración propia.

## **4.1.1. Capa de presentación**

La capa de presentación está conformada por una aplicación comprimida en formato apk (paquete de aplicación Android), la cual es el usuario instalará en el dispositivo móvil y hará uso de esta para obtener la funcionalidad principal de realidad aumenta basada en geolocalización.

#### **4.1.2. Capa de datos**

La capa de datos está conformada por toda la información contenida en los archivos json (Notación de un objeto JavaScript) y audios, los cuales los archivos json contienen la estructura de datos clave-valor, donde la clave es el identificador y el valor es toda la información de un monumento, y los audios en formatos mp3 (formación de compresión de audio digital) que contienen la narración de cada monumento.

#### **4.1.3. Capa de integración**

La capa de integración contiene los componentes que conforman la aplicación internamente.

La aplicación está elaborada con Android nativo haciendo uso del SDK de java y Wikitude, los cuales se integran con el webview y los sensores. Java conforma el lenguaje de programación base y Wikitude se encarga de proveer la funcionalidad de realidad aumentada utilizando su motor de visión artificial. El webvieb es utilizado como interfaz para la creación del contenido de RA elaborado con HTML y javascript, y por medio de javascript se consumió la capa de datos de la arquitectura.

En la sección 4.3 se extiende la explicación de cada los componentes que conforman la capa de integración y en la sección 4.4 se detalla su funcionamiento.

#### **4.2. Arquitectura de despliegue**

La figura 15 muestra la interacción del usuario con la aplicación y la realidad aumentada, como se puede ver el usuario hace uso del aplicativo desarrollado para dispositivos móviles con sistema operativo Android y hace uso de la herramienta de Wikitude, con esta misma se controla los componentes (cámara, sensores, GPS) del dispositivo móvil integrando la realidad aumentada basado en la ubicación del usuario y la ubicación del monumento.

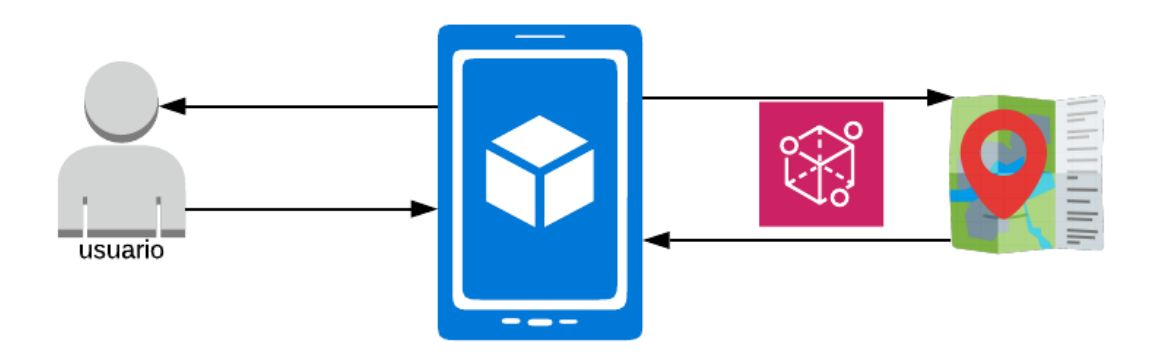

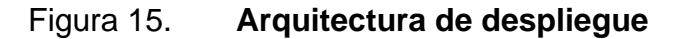

Fuente: elaboración propia.

## **4.3. Herramientas utilizadas para la elaboración del aplicativo**

La realidad aumentada puede ser aplicada en distintas áreas y, así mismo, usar distintos marcos de trabajos para su elaboración. En este proyecto se optó para funcionar con dispositivos móviles con el sistema Android.

A continuación, se detallan las herramientas utilizadas para la elaboración del aplicativo.

#### **4.3.1. Wikitude**

En el desarrollo de la aplicación se hizo uso del kit de desarrollo Wikitude por la funcionalidad de realidad aumentada con la navegación del GPS, a esta funcionalidad se le llama RA basada en la ubicación, y lo que hace es superponer un objeto en las coordenadas GPS. Esta característica funciona utilizando la brújula, el GPS, y la cámara de un dispositivo móvil para dar información de lo que se está viendo a través de la cámara.

Se utilizó Wikitude por ser un proveedor principalmente de la tecnología de realidad aumentada basada en la ubicación, que además de permitir conocer información de todo lo que rodea a una posición determinada, se integra con los sistemas operativos Android, con la facilidad de crear contenido de realidad aumentada definido en HTML y JavaScript.

Actualmente Wikitude provee la tecnología con realidad aumentada para dispositivos móviles, que en un principio se centró en proporcionar al usuario experiencias con realidad aumentada basadas en ubicación. Actualmente trabaja con las siguientes características:

- Reconocimiento de objetos: esta funcionalidad permite el reconocimiento de un objeto real en 360 grados.
- Seguimiento instantáneo: con esta funcionalidad hace posible superponer objetos digitales en superficies físicas sin el uso de un marcador en el dispositivo móvil.
- Reconocimiento de imágenes: permite reconocer imágenes en la vista de la cámara y superponer un objeto en 2D o 3D, también pueden ser animaciones y sonidos.
- RA basado en la ubicación: funcionalidad que permite a los usuarios crear marcadores basados en la ubicación y permitir interactuar con los elementos superpuestos en la ubicación a través del GPS o red.
- Reconocimiento en la nube: permite el almacenamiento en la nube para guardar imágenes y dar un tiempo de respuesta rápido.

Wikitude trabaja con un kit de desarrollo para software (SDK), con el que permite una integración con distintos sistemas o múltiples plataformas. El link de la página de referencia de Wikitude es el siguiente: [https://www.wikitude.com/.](https://www.wikitude.com/)

## **4.3.1.1. Arquitectura del SDK de Wikitude**

El SDK de Wikitude trabaja con distintos componentes y sus enfoques para la creación de aplicaciones con realidad aumentada. El enfoque para dispositivos móviles con sistemas Android utiliza los siguientes componentes:

- Motor de visión artificial: es utilizado para el reconocimiento de imágenes y el reconocimiento de objetos.
- Wikitude SDK (Nativo): proporciona el acceso al motor de visión artificial de forma nativa para los sistemas Android, este sistema también es utilizado para los sistemas IOS y Windows.
- Wikitude SDK (JavaScript): permite construir realidad aumentada en base a HTML y JavaScript. Se puede utilizar en dispositivos con sistema Android o IOS. Este también permite el acceso al motor de visión artificial, el uso de realidad aumentada basado en la ubicación. Este es utilizado por medio de un visor web del sistema en el que se desarrolla la aplicación.

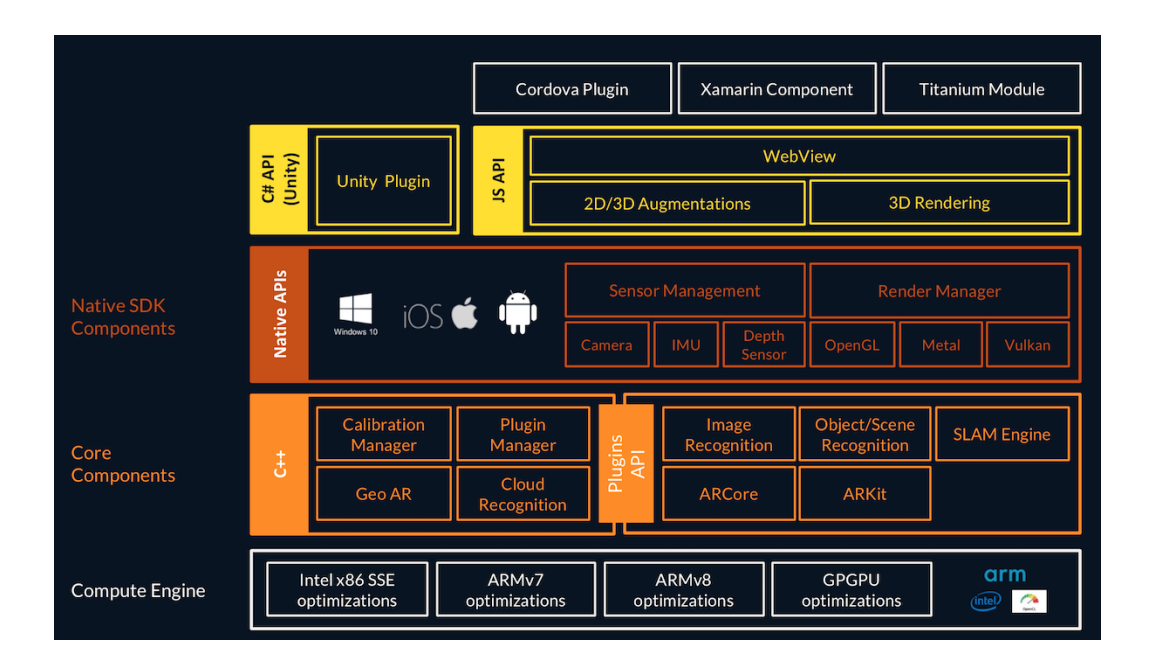

# Figura 16. **Arquitectura general del SDK de Wikitude**

Fuente: Wikitude. *Architecture of the Wikitude SDK.*

[https://www.wikitude.com/documentation/latest/android/images/sdk8\\_architecture.png](https://www.wikitude.com/documentation/latest/android/images/sdk8_architecture.png) Consulta: marzo del 2019.

En la figura 16, se puede observar la arquitectura completa del SDK de Wikitude, tanto como para el sistema Android, IOS y Windows.

En la aplicación desarrollada en este proyecto se usó el Wikitude SDK como API (interfaz de programación) de JavaScript, siendo este el API que contiene el servicio de RA basado en la localización, para descargar el API se puede realizar desde el siguiente link: [https://www.wikitude.com/download-wikitude-sdk-for](https://www.wikitude.com/download-wikitude-sdk-for-android/)[android/.](https://www.wikitude.com/download-wikitude-sdk-for-android/)

La herramienta de Wikitude utiliza una licencia perpetua con costo, en este proyecto se utilizó la licencia de prueba gratuita, que permite utilizar todo el

espectro de experiencias con realidad aumentada actualmente disponibles en la herramienta completa. La versión de prueba del SDK de Wikitude no da derecho ni permisos para distribuir o poner a disposición de los usuarios el trabajo derivado con uso de la herramienta bajo dicha licencia. La versión de prueba contiene una marca de agua que indica que la distribución y la disponibilidad están prohibidas, esta marca de agua se mostrará en la vista de la cámara de la aplicación.

La página oficial de Wikitude ofrece la documentación para hacer uso de esta herramienta con Android nativo, el link de la página para la documentación es: https://www.wikitude.com/external/doc/documentation/latest/android/.

#### **4.3.2. Android Studio**

Se hizo uso de Android Studio como entorno de desarrollo para aplicaciones con sistema operativo Android, por la facilidad del desarrollo y la integración con la herramienta de Wikitude, de la misma manera por la compilación rápida, ejecución de la aplicación directamente desde el dispositivo móvil sin la necesidad de un emulador y la facilidad de asociar automáticamente las carpetas y archivos con su funcionalidad en la aplicación.

Android Studio es un entorno de desarrollo integrado (IDE), este entorno es el oficial para los sistemas Android. Este IDE se puede descargar de manera gratuita desde el sitio web oficial, la herramienta no requiere de ninguna licencia para su uso, el link para acceder a la página y descargarlo es: [https://developer.android.com.](https://developer.android.com/)

37

El IDE de Android ofrece las funcionalidades para la elaboración de aplicaciones para dispositivos con sistemas Android, que son componentes básicos, entre ellas se pueden mencionar:

- Sistema de compilación.
- Emulador de un dispositivo móvil Android.
- Integración con herramientas y marcos de trabajo.
- Ejecución instantánea, utilizado para aplicar cambios mientras la aplicación se ejecuta sin la necesidad de compilar el proyecto.
- Detección de problema de rendimiento, usabilidad, compactibilidad de versiones, entre otros.

## Figura 17. **IDE de Android Studio**

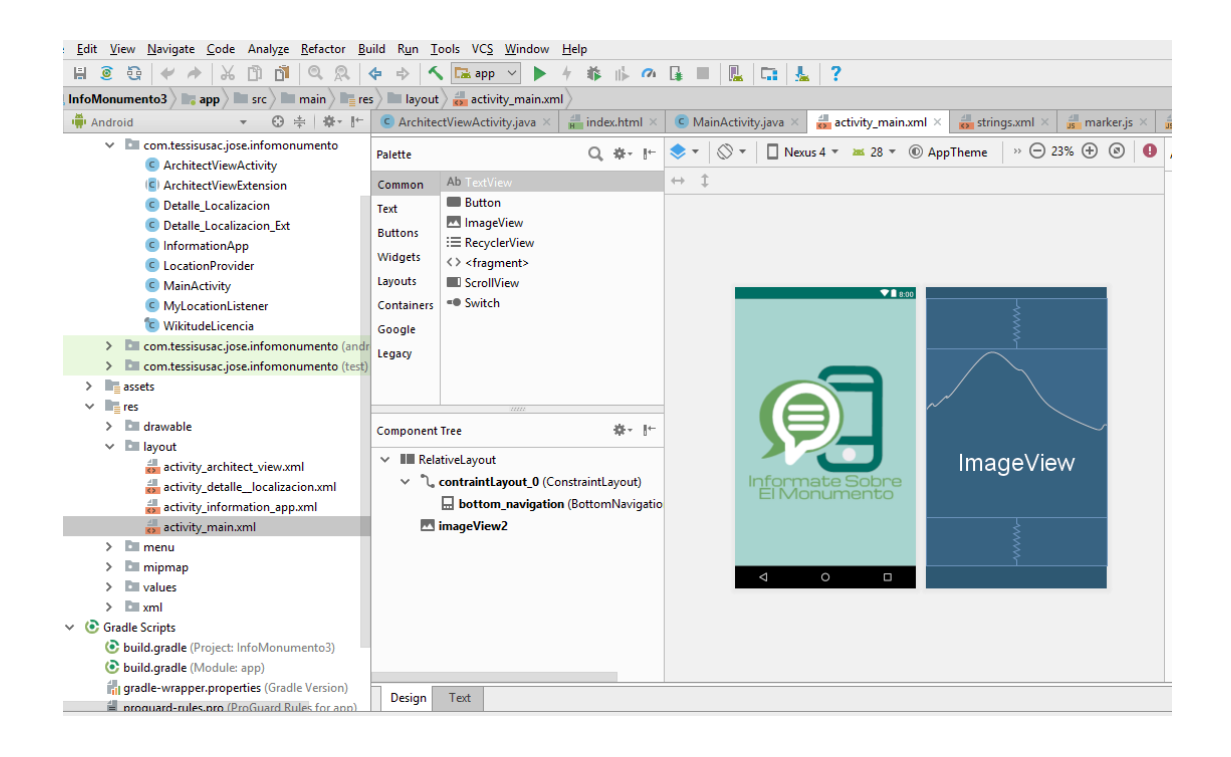

Fuente: elaboración propia, Android Studio.

#### **4.3.2.1. Requerimientos de instalación**

Para desarrollar aplicaciones con el IDE de Android Studio, es necesario cumplir con los siguientes requisitos mínimos:

- Sistema operativo Microsoft Windows 7/8/10 (32 o 64 bits).
- RAM de 3 GB como mínimo, se recomiendan 8 GB de RAM, si se desea utilizar el emulador de Android se requiere 1GB adicional a estos.
- Mínimo de 2 GB de espacio disponible en el disco, se recomienda 4 GB. Adicionalmente se debe tener más espacio para los datos.

• Resolución mínima de pantalla de 1 280 x 800.<sup>15</sup>

#### **4.3.3. Lenguaje de programación Java**

Ya que Java es el lenguaje de programación nativo de Android, se le utilizó, permitiendo aprovechar todo el potencial del dispositivo, tanto a nivel de hardware como de software, de la misma manera, este es un lenguaje bastante extendido. En la aplicación se utilizó Java como lenguaje nativo de Android permitiendo hacer uso del GPS y enviárselas a la herramienta de Wikitude, uso de la cámara, desarrollo de la interfaz principal y ejecución de la funcionalidad de RA por geolocalización de Wikitude.

Java es un lenguaje de programación y una plataforma informática. La plataforma Java se puede descargar de forma gratuita en el siguiente link: <https://www.oracle.com/technetwork/java/javase/downloads/index.html>

La plataforma Java es un entorno de software que permite el desarrollo de programas usando el lenguaje de Java y la ejecución de programas escritos en el mismo lenguaje. Al tener instalado Java se obtiene el componente de tiempo de ejecución (JRE), la máquina virtual de Java (JVM), las clases centrales de la plataforma y bibliotecas de apoyo para la plataforma.

#### **4.3.4. Lenguaje de programación JavaScript**

En la aplicación se utilizó JavaScript para crear el contenido de realidad aumentada definido en el mismo. Toda la experiencia está controlada y definida en JavaScript, siendo este lenguaje utilizado para la funcionalidad de RA basada por la ubicación.

<sup>15</sup> Android Studio. *Android Studio*. https://developer.android.com/studio.

JavaScript es un lenguaje de programación usado para crear y controlar el contenido dinámico en las páginas web. Este es compatible con los navegadores web. El lenguaje es utilizado principalmente para mejorar las páginas web y proporcionar una experiencia de uso fácil.

#### **4.3.5. HTML**

Se hizo uso de HTML como interfaz para la creación del contenido de RA, este es utilizado como una página web, reduciendo la complejidad del desarrollo de los objetos para la realidad aumentada.

HTML es un lenguaje de marcado que se utiliza para el desarrollo de páginas web. Este permite al desarrollador crear y estructurar el contenido de una página en secciones, párrafos, encabezados, enlaces, bloques, entre otras para una página web.

HTML es un lenguaje simple (estos son atributos y etiquetas), el contenido que se crea es a partir de etiquetas que permite la interconexión con diversos conceptos y formatos. Las etiquetas son presentadas por "<" y ">".
#### **4.4. Funcionamiento de la aplicación**

La aplicación elaborada en este proyecto funciona como un sistema embebido, es decir, todos sus componente y datos se encuentran en ella misma y para que tenga un correcto funcionamiento, se debe tomar en cuenta que su ejecución es a través de un dispositivo móvil, haciendo uso del GPS y sus sensores. En este caso, la aplicación interactúa con la cámara y proyecta informaciones virtuales en el mundo real, de los monumentos que se encuentran en la avenida Reforma y en la avenida de las Américas de la ciudad de Guatemala.

El núcleo de la aplicación está conformado principalmente por los siguientes componentes:

- Datos
- WebView
- SDK de Wikitude

#### **4.4.1. Datos**

Es toda la información que se encuentre contenida dentro de la aplicación elaborada, esta información es la siguiente:

#### **4.4.1.1. Archivo json**

Se elaboró un archivo con formato json (Notación de un objeto JavaScript), este archivo contiene toda la información sobre los monumentos, la información contenida es la siguiente:

- Latitud: es la distancia angular entre norte y sur de la posición del monumento.
- Longitud: distancia angular entre este y oeste de la posición del monumento.
- Descripción: contiene la descripción sobre un monumento.
- Nombre: nombre del monumento.
- Fecha: fecha cuando fue elaborado el monumento.
- Donado o creado: información sobre el creador o el personaje que donó el monumento al país.
- Audio: contiene la ruta del audio dentro de la aplicación.

## Figura 18. **Ejemplo de la información del archivo json**

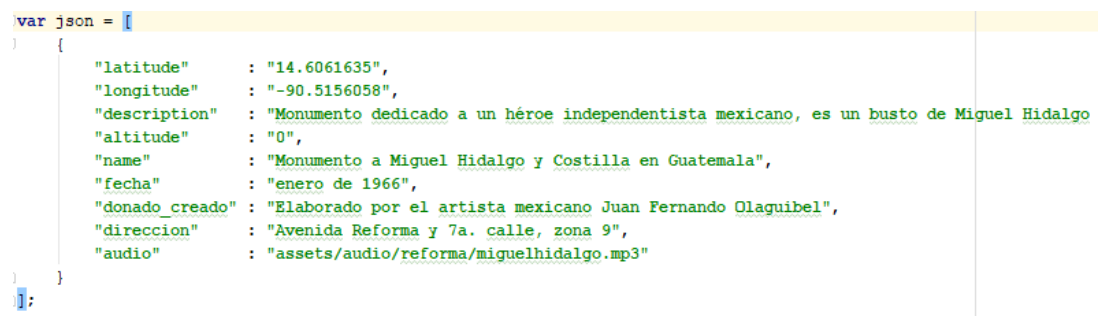

#### **4.4.1.2. Audios**

Los audios son todas las grabaciones que narran la información histórica sobre los monumentos, estas grabaciones fueron elaboradas en formato mp3 (formato de compresión de audio digital) y se encuentran dentro de la aplicación.

#### **4.4.2. WebView**

La interfaz para la creación del contenido de RA se elaboró con HTML y para ver este contenido se hace uso del navegador interno de la aplicación Android, de esta manera se visualiza toda la información desarrollada en los archivos HTML. Este navegador es llamado Webview.

#### **4.4.3. SDK de Wikitude**

Este componente hace uso de la cámara, el contenido HTML y el GPS. Para desplegar el contenido de RA reconociendo las coordenadas de los monumentos.

Al iniciar la cámara del dispositivo móvil, en la vista de la cámara superpone el contenido que se visualiza por medio del webview de la aplicación, seguido lee todos los datos que se encuentran en el archivo json. Al obtener los datos este empieza a recibir cada cinco segundos las coordenadas del GPS y con una función predefinida por la herramienta de Wikitude calcula automáticamente la distancia entre las coordenadas actuales del GPS y las obtenidas del monumento.

La aplicación internamente ordena todos los datos respecto de la distancia más cercana entre el dispositivo y el monumento. Al momento en que el usuario

44

se acerque a 25 metros o menos del monumento el motor de visión artificial superpone la información requerida, para la vista del usuario.

#### **4.5. Componentes de hardware del dispositivo**

Para la parte del hardware se hicieron pruebas con un dispositivo móvil, el cual contiene las siguientes características.

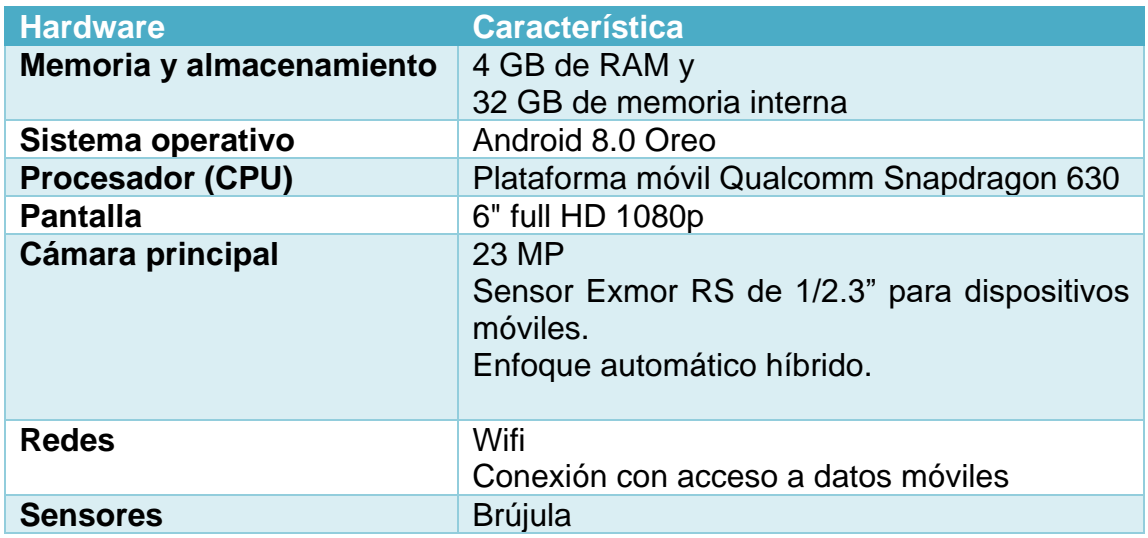

#### Tabla I. **Características de hardware**

Fuente: Sony Mobile. *Specifications Xperia XA2*. [https://www.sonymobile.com/global](https://www.sonymobile.com/global-es/products/phones/xperia-xa2-ultra/specifications/)[es/products/phones/xperia-xa2-ultra/specifications/](https://www.sonymobile.com/global-es/products/phones/xperia-xa2-ultra/specifications/) Consulta: marzo de 2019.

#### **4.6. Componentes de software**

Para el uso e instalación de la aplicación, se ejecuta sobre un sistema operativo Android. La versión del sistema operativo debe ser igual o superior a Android 5.0 (Lollipop). El dispositivo móvil con el que se hicieron las pruebas contiene el sistema operativo Android 8.0 (Oreo).

### **4.7. Acerca de los monumentos**

Son los que se encuentran en la avenida de las Américas y en la avenida Reforma de la ciudad de Guatemala. Los monumentos agregados en la aplicación para su geolocalización son:

### **4.7.1. Monumentos de la avenida de las Américas**

- Simón Bolívar
- Busto de Benito Juárez
- José Cecilio del Valle
- General José San Martín
- Rubén Darío
- Busto de Juan Pablo Duarte
- Plaza Canadá
- Juan Pablo II
- Cristóbal Colón
- Francisco de Paula Santander

#### **4.7.2. Monumentos de la avenida Reforma**

- Ejército o de la Estrella
- Miguel García Granados
- José María Reina Barrios
- Busto de Benito Juárez
- Lorenzo Montufar Rivera
- Busto de María Dolores Bedoya de Molina
- Miguel Ángel Asturias
- Monumento a la Madre
- Busto de David Vela
- Autores del Himno Nacional de Guatemala
- Plaza de la Independencia
- Miguel Hidalgo y Costillo
- Antonio José de Irrisarri

# **5. REQUERIMIENTOS Y USO DE LA APLICACIÓN**

En este capítulo se explican los requerimientos de la aplicación de realidad aumentada por geolocalización en el dispositivo móvil Android y su uso.

### **5.1. Requisitos de hardware del dispositivo móvil**

En la aplicación elaborada se requiere de las siguientes características para su funcionamiento correcto, un dispositivo móvil inteligente con:

- Cámara y brújula
- Al menos 512 MB de RAM para su funcionamiento
- Al menos 175 MB de espacio para su almacenamiento
- GPS
- Conexión a una red móvil
- Sonido

#### **5.2. Requisitos de software del dispositivo móvil**

Para un correcto funcionamiento, la aplicación fue desarrollada con ciertos requisitos del software del dispositivo móvil. Para que pueda ser instalada y ejecutada se necesita de los siguientes requerimientos:

- Sistema operativo Android
- Nivel mínimo del API: 21, Android 5.0 (Lollipo) o superior

## **5.3. Uso del aplicativo**

Al tener instalada la aplicación en el dispositivo móvil se podrá abrir, y mostrará la siguiente interfaz, como menú principal.

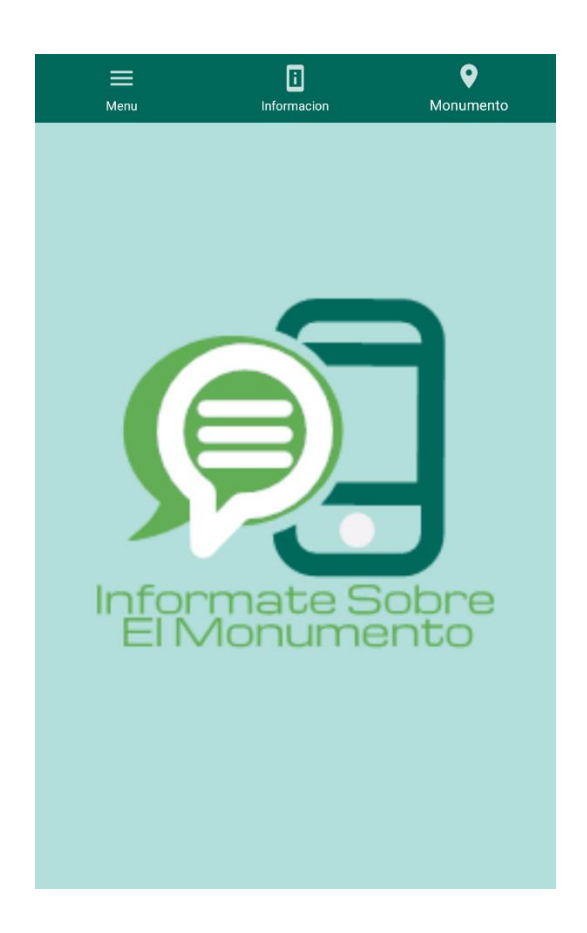

Figura 19. **Interfaz principal de la aplicación**

Fuente: elaboración propia.

Al presionar el botón de información, se mostrará la información de donde fueron obtenidos los datos sobre los monumentos.

## Figura 20. **Interfaz de información de la aplicación**

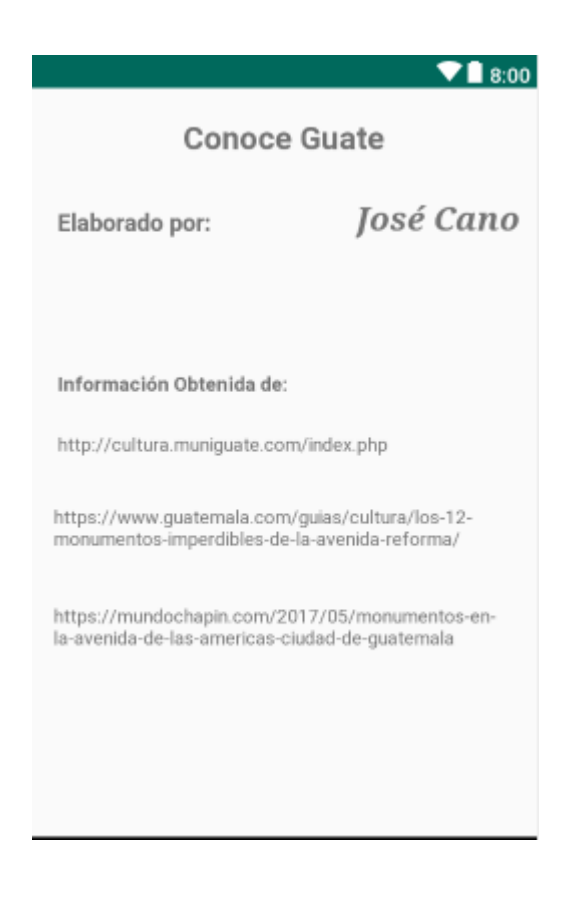

Fuente: elaboración propia.

Al presionar el botón de monumento, si fue realizado por primera vez después de la instalación del aplicativo, pedirá los siguientes permisos para funcionar correctamente:

- Permiso para acceder de lectura y escritura
- Permiso para obtener la localización del GPS
- Permiso para el uso de la cámara

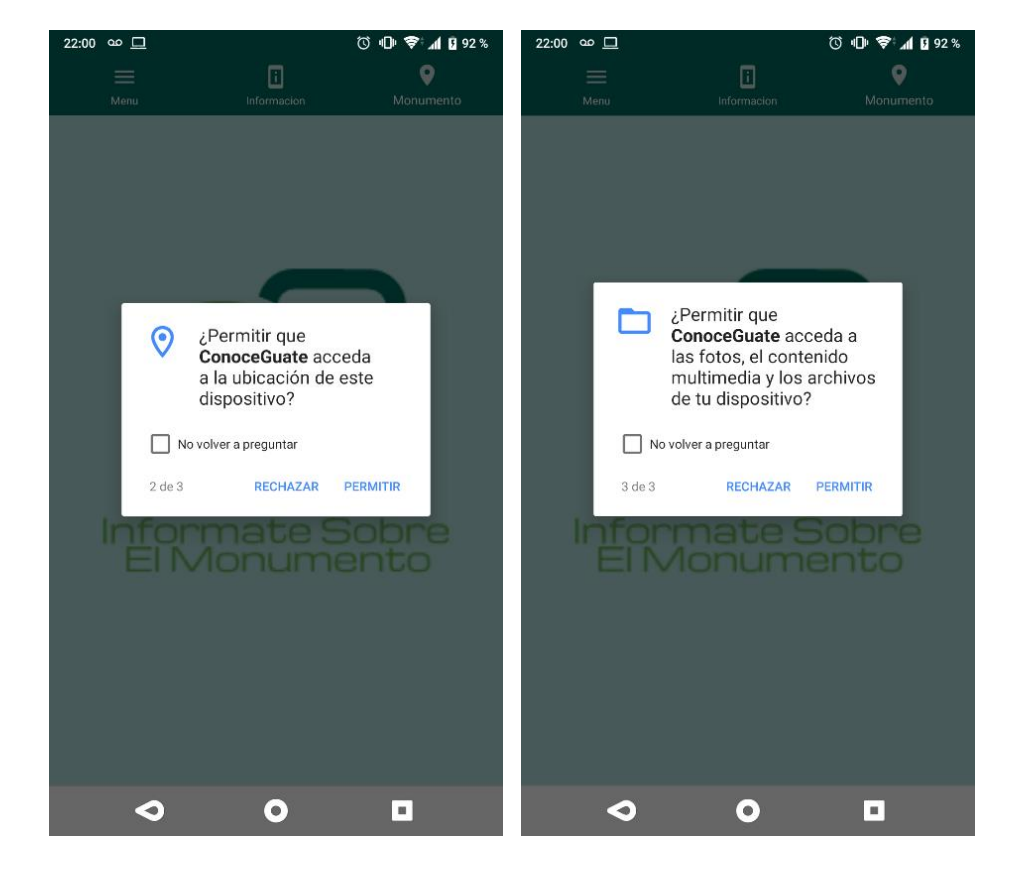

## Figura 21. **Solicitud de permisos de la aplicación**

Fuente: elaboración propia.

Al dar acceso y aceptar todos los permisos, se mostrará una interfaz con el logotipo de Wikitude, seguido a ello, se mostrará la interfaz de la RA.

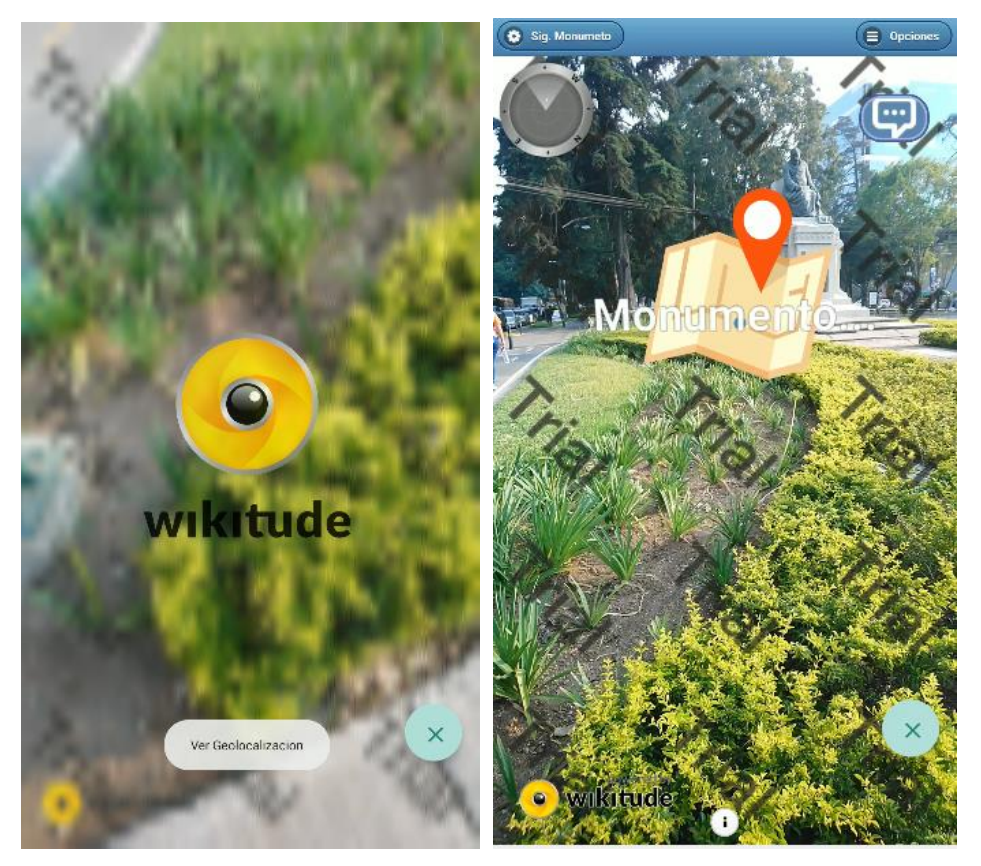

#### Figura 22. **Interfaz de monumento de la aplicación**

Fuente: elaboración propia.

La interfaz o zona de comunicación de un sistema a otro, permite la conexión funcional entre dos sistemas, programas, dispositivos o componentes de cualquier tipo, que proporciona una comunicación de distintos niveles permitiendo el intercambio de información.

En la interfaz del monumento se pueden observar los objetos superpuestos sobre la vista de la cámara, la aplicación superpondrá un mapa al momento de reconocer las coordenadas de un monumento, a una distancia de 25 metros o menos del dispositivo y un botón que permitirá mostrar la información histórica de un monumento.

#### **5.4. Demostración de funcional de la aplicación**

La aplicación de este proyecto, al ser desarrollada con una licencia de prueba gratuita para la herramienta de Wikitude, no da derecho ni permiso para distribuir o poner a disposición de los usuarios el trabajo derivado con la herramienta. Se elaboró un video demostrando la funcionalidad de la aplicación en el ambiente requerido para su uso, para ello se proporciona el siguiente enlace donde se podrá encontrar la carpeta del video: https://drive.google.com/open?id=1Q9zx-Nuem-XiJKgUzkNb6yezRgyfk1US.

Al iniciar la aplicación aparece la interfaz principal tal como se puede observar en la figura 19, seguido se presiona el botón para ver la interfaz del monumento; empezará a cargar la interfaz de Wikitude e iniciará la cámara del dispositivo tal como se puede ver en la figura 22. Al tener un monumento cerca, a una distancia menor o igual de 25 metros, mostrará una imagen de un mapa y se habilitará un botón con el que se puede ver la información histórica del monumento.

## Figura 23. **Mapa de ubicación encontrada y botón de información del monumento**

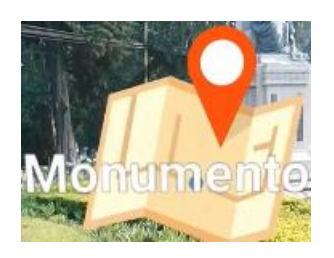

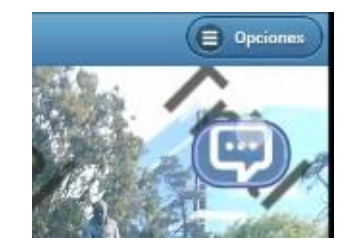

Después de presionar el botón de información del monumento aparecerá una pestaña con la información. En la pestaña se puede observar el nombre del monumento, reseña histórica y los botones de reproducción del audio.

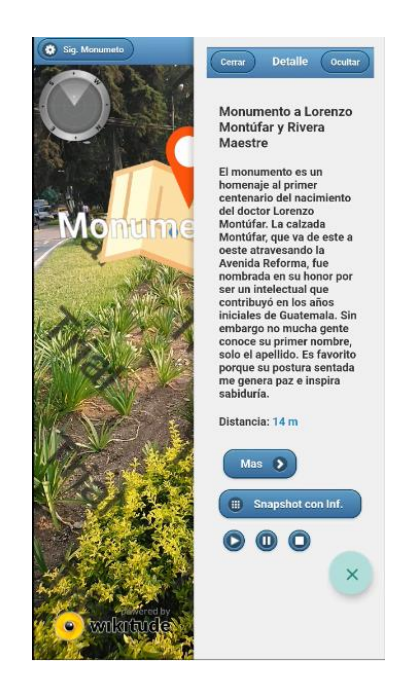

## Figura 24. **Pestaña de información**

Fuente: elaboración propia.

Al presionar el botón de reproducción de audio, este iniciará a reproducir el audio con la información general sobre el monumento que se encuentre, de la misma manera se podrá pausar, detener o volver a iniciar el audio.

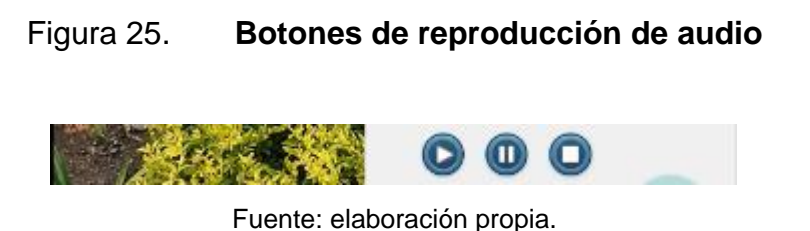

Si se desea quitar el monumento actual, se puede presionar el botón de siguiente monumento, para seguir en el recorrido.

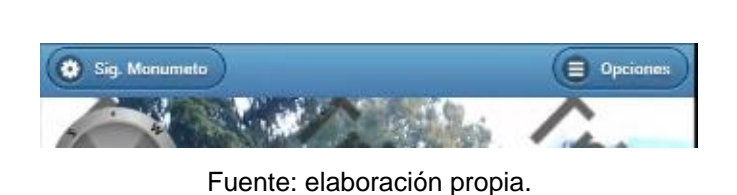

Figura 26. **Botón siguiente monumento**

Al estar alejado del rango de un monumento, no se posicionará nada en la vista de la cámara y tampoco en el radar de la aplicación, como se podrá observar en la figura 27.

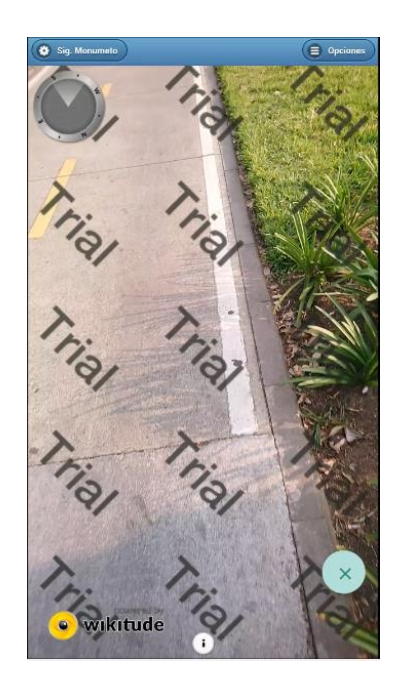

### Figura 27. **Monumento fuera del rango**

Fuente: elaboración propia.

Para salir de la interfaz del monumento se puede presionar el botón que se encuentra en la esquina inferior derecha con el icono de una X. Después de presionar el botón retornará a la interfaz principal.

## Figura 28. **Botón para salir de la interfaz del monumento**

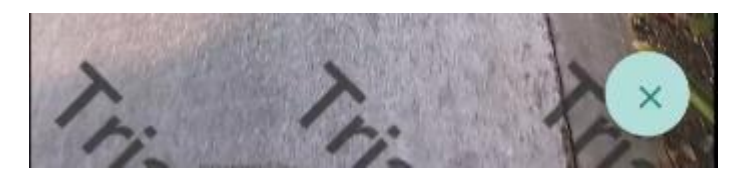

Fuente: elaboración propia.

## **CONCLUSIONES**

- 1. Se desarrolló una aplicación llamada Conoce Guate, que hace uso de RA sin marcadores, es decir RA basada por la ubicación. La aplicación permite el uso de la localización de un objeto por medio de sus coordenadas (latitud y longitud) y basado en estos datos, permite la visualización de información relevante del objeto haciendo uso de RA. Para este caso particular, los objetos son los monumentos ubicados en la avenida de las Américas y en la avenida Reforma de la ciudad de Guatemala.
- 2. Se crea un archivo con estructura json que almacena la información relevante de cada monumento, así como la latitud y longitud que combinados permiten que la aplicación de realidad aumentada disponga para el usuario esa información cuando este se encuentra ubicado a una distancia considerable del monumento.
- 3. Por medio de los componentes, GPS y de la cámara del dispositivo móvil, el usuario es capaz de visualizar e interactuar con objetos en realidad aumentada, que, por medio de puntos georreferenciados, están ubicados en cada monumento de la avenida de las Américas y de la avenida Reforma de la ciudad de Guatemala.

## **RECOMENDACIONES**

- 1. Para involucrarse en el auge de aplicaciones creadas con fines culturales y estar a la vanguardia del desarrollo tecnológico del país, haciendo uso de herramientas que permitan un fácil acceso a estas y utilicen elementos sustanciales de la plataforma emergente conformada por los dispositivos móviles.
- 2. El usuario debe tener la disponibilidad de tiempo suficiente para absorber la información de cada uno de los monumentos que se encuentran contenidos en la base de datos de la aplicación.
- 3. Se aconseja que el dispositivo móvil por utilizar con la aplicación ConoceGuate, cumpla con las características especificadas en el presente documento, además de los elementos de RA y geolocalización. Es también imprescindible tener los sensores calibrados del dispositivo, en especial el GPS, con la cual se puede obtener una mayor precisión al ubicar un monumento.

## **BIBLIOGRAFÍA**

- 1. ANDROID. Android Studio [en línea]. <https://developer.android.com/studio> [Consulta: 23 de marzo 2019].
- 2. ARISO, José M. *Augmented Reality: Reflections on Its Contribution to Knowledge Formation*. Germania: de Gruyter, 2017, 329 p.
- 3. AUKSTAKALNIS, Steve. *Practical Augmented Reality: A Guide to the Technologies, Applications, and Human Factors for AR and VR*. Estados Unidos: Addison-Wesley Educational Publishers Inc, 2017, 448 p.
- 4. BALA, Sylwester. *The history (and future) of augmented reality. Estados Unidos de América: arm Community,* [en línea]. [<https://community.arm.com/developer/toolssoftware/graphics/b/bl](https://community.arm.com/developer/toolssoftware/graphics/b/blog/posts/the-history-of-augmented-reality) [og/posts/the-history-of-augmented-reality>](https://community.arm.com/developer/toolssoftware/graphics/b/blog/posts/the-history-of-augmented-reality). [Consulta: 15 de marzo 2019].
- 5. Microsoft. *What is mixed reality?* [en línea]. <https://docs.microsoft.com/en-us/windows/mixed-reality/mixedreality> [Consulta: 15 de marzo 2019].
- 6. PAPAGIANNIS Helen. *Augmented Human: How Technology Is Shaping the New Reality*. Estados Unidos de América: O'Reilly Media, 2016, 200 p.
- 7. PEDDIE, Jon. *Augmented Reality*. [en línea]. <https://www.researchgate.net/publication/321523144> [Consulta: 04 de marzo 2019].
- 8. ROGERS, Sol. *What Is Mixed Reality And What Does It Mean for Enterprise?* Estados Unidos de América: Forbes. [en línea]. [<https://www.forbes.com/sites/solrogers/2018/12/04/what-is](https://www.forbes.com/sites/solrogers/2018/12/04/what-is-mixed-reality-and-what-does-it-mean-for-enterprise/)[mixed-reality-and-what-does-it-mean-for-enterprise/](https://www.forbes.com/sites/solrogers/2018/12/04/what-is-mixed-reality-and-what-does-it-mean-for-enterprise/)> [Consulta: 15 de marzo 2019].
- 9. ROSENBERG, Louis B. *Virtual fixtures: Perceptual tools for telerobotic manipulation. Estados Unidos de América: Center for Desing Research*. Standford Univ. Ca. [en línea]. [<https://apps.dtic.mil/dtic/tr/fulltext/u2/a292450.pdf>](https://apps.dtic.mil/dtic/tr/fulltext/u2/a292450.pdf) [Consulta: 20 de marzo 2019].
- 10. SCHMALSTIEG, Dieter; HÖLLERER, Tobías. *Augmented Reality: Principles and Practice.* Estados Unidos: Addison-Wesley Educational Publishers Inc, 2016, 528 p.
- 11. *VUFORIA. Smart Terrain.* [en línea]. [<https://library.vuforia.com/articles/Training/Getting-Started-with-](https://library.vuforia.com/articles/Training/Getting-Started-with-Smart-)[Smart-](https://library.vuforia.com/articles/Training/Getting-Started-with-Smart-) Terrain> [Consulta: marzo 2019].
- 12. *REALITY TECHNOLOGIES. The Ultimate Guide to Understanding Mixed Reality (MR) Technology.* [en línea]. [<https://www.realitytechnologies.com/mixed-reality/>](https://www.realitytechnologies.com/mixed-reality/). [Consulta: 15 de marzo 2019].

13. Wikitude Documentation, Mobile platforms Andriod SDK (JavaScritp) [en línea].[<https://www.wikitude.com/external/doc/documentation/lates](https://www.wikitude.com/external/doc/documentation/latest/android/) [t/android/>](https://www.wikitude.com/external/doc/documentation/latest/android/). [Consulta: 23 de marzo 2019]

# **APÉNDICES**

# Apéndice 1. **Interfaz de más información**

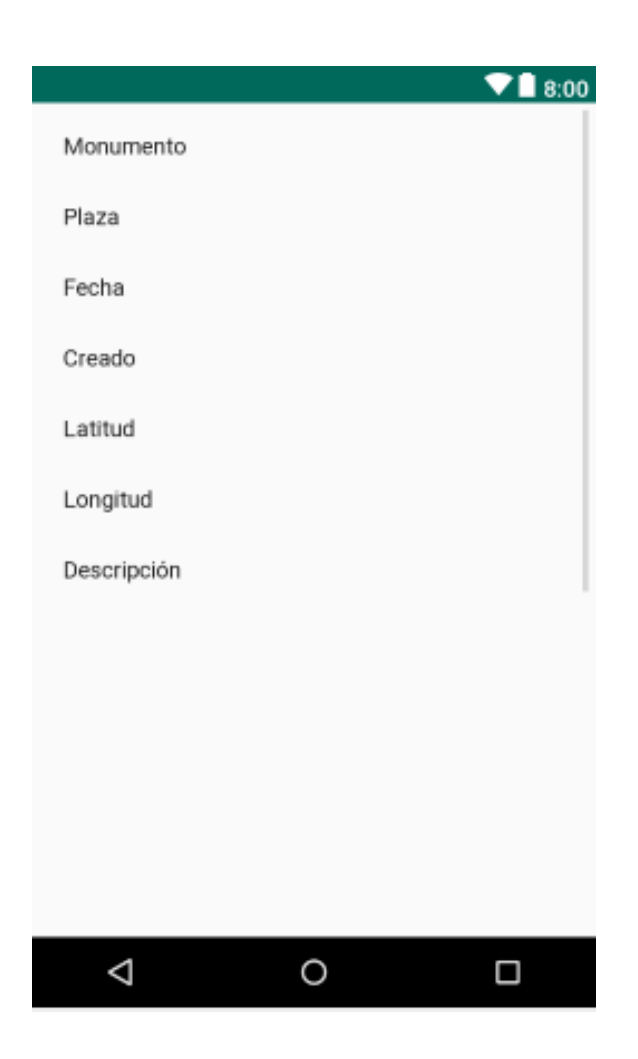

# Apéndice 2. **Opciones de la interfaz de monumentos del aplicativo**

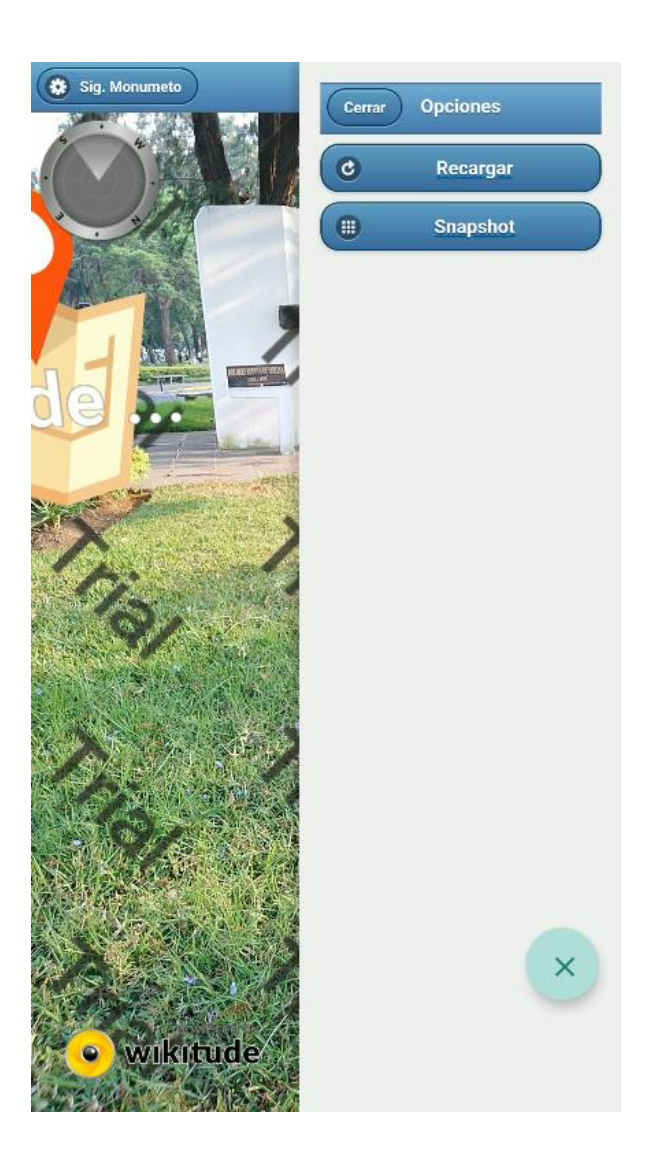

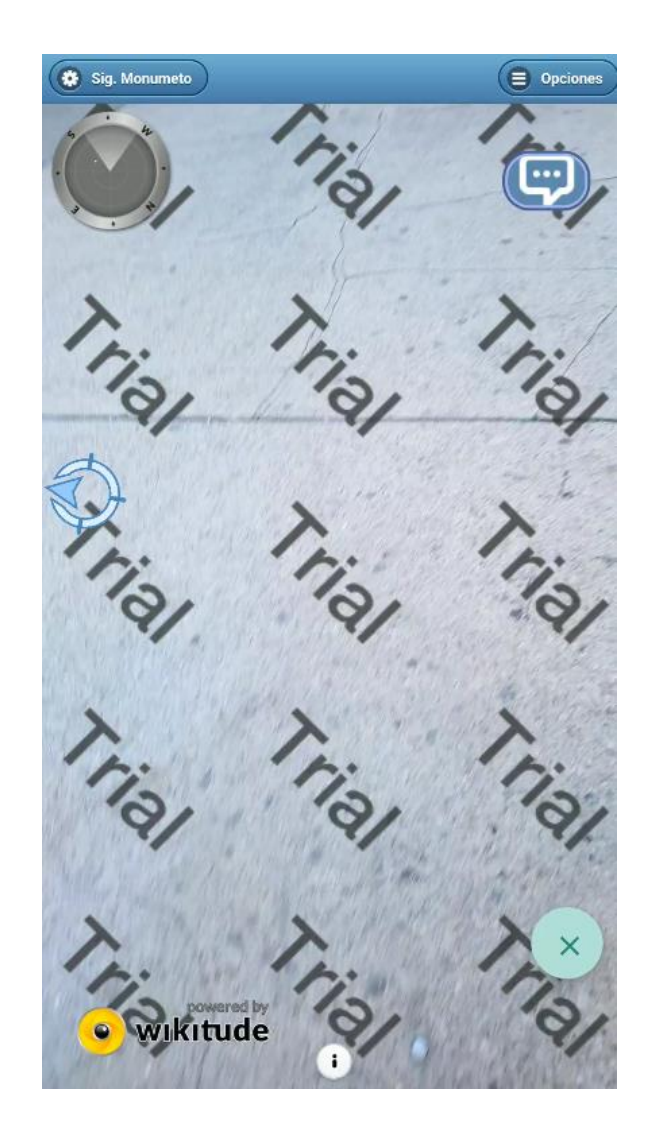

# Apéndice 3. **Vista del radar y flecha de dirección con RA**

Fuente: elaboración propia.

## Apéndice 4. **Monumento a José Irrisarri**

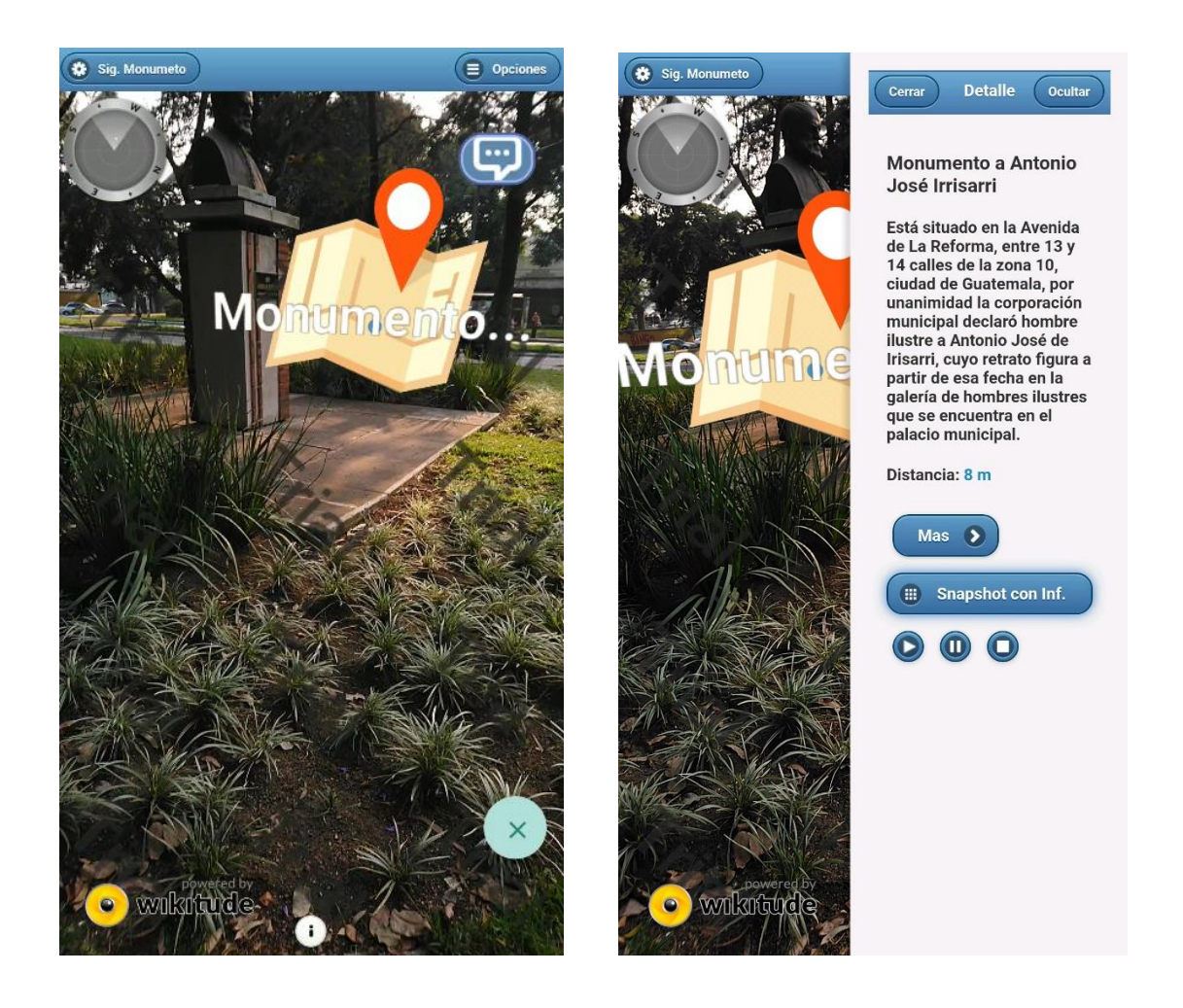

### Apéndice 5. **Monumento a Lorenzo Montúfar y Rivera Maestre**

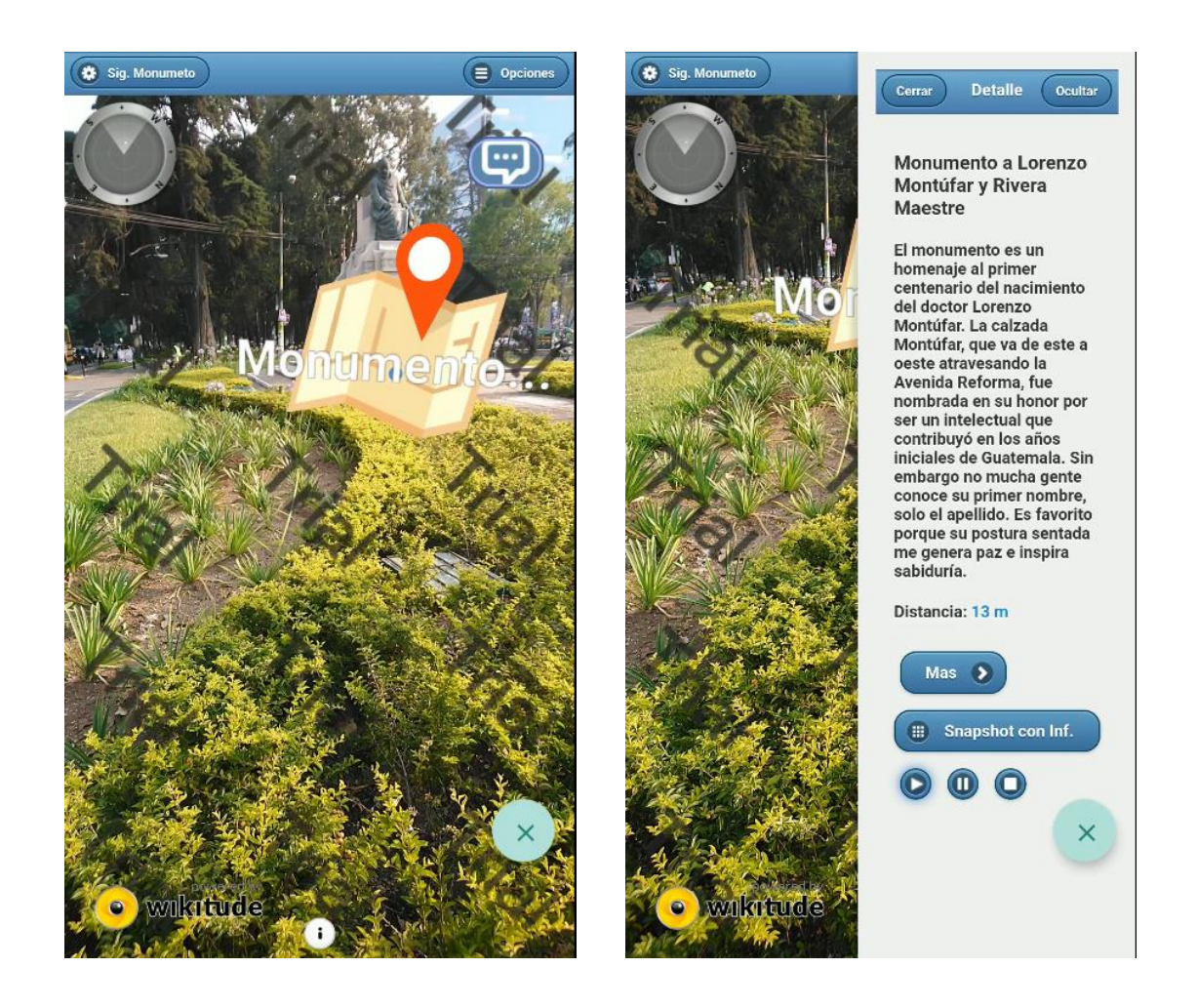

# Apéndice 6. **Alerta al finalizar la reproducción de un audio**

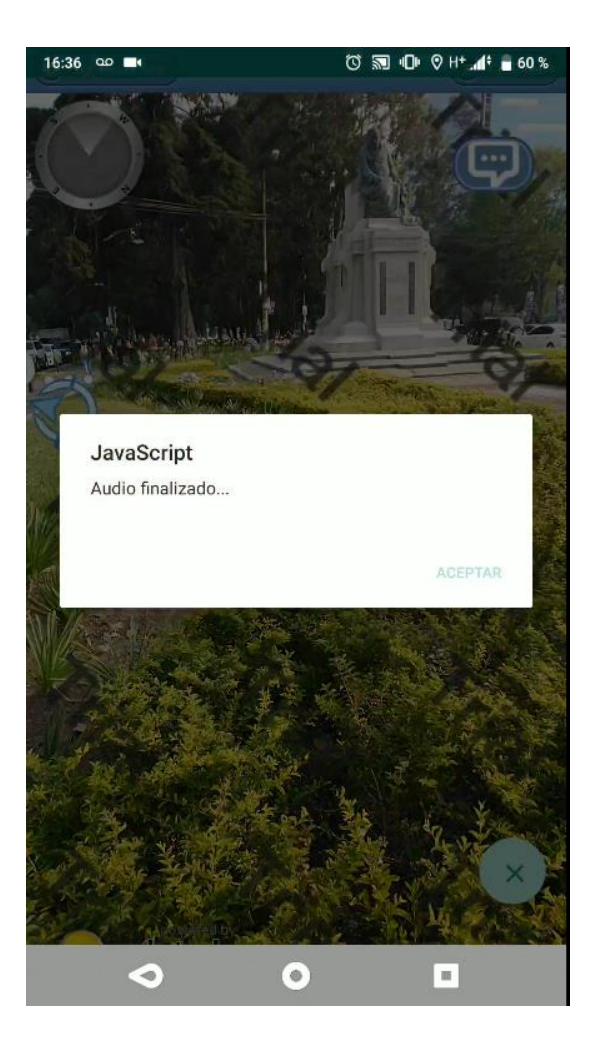